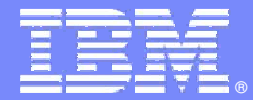

## **DB2 z/OS undIBM DataStudio**

**GSE, Hamburg, 25.4.2012**

**Christian DaserInformation Management for System z**

**christian.daser@de.ibm.com**

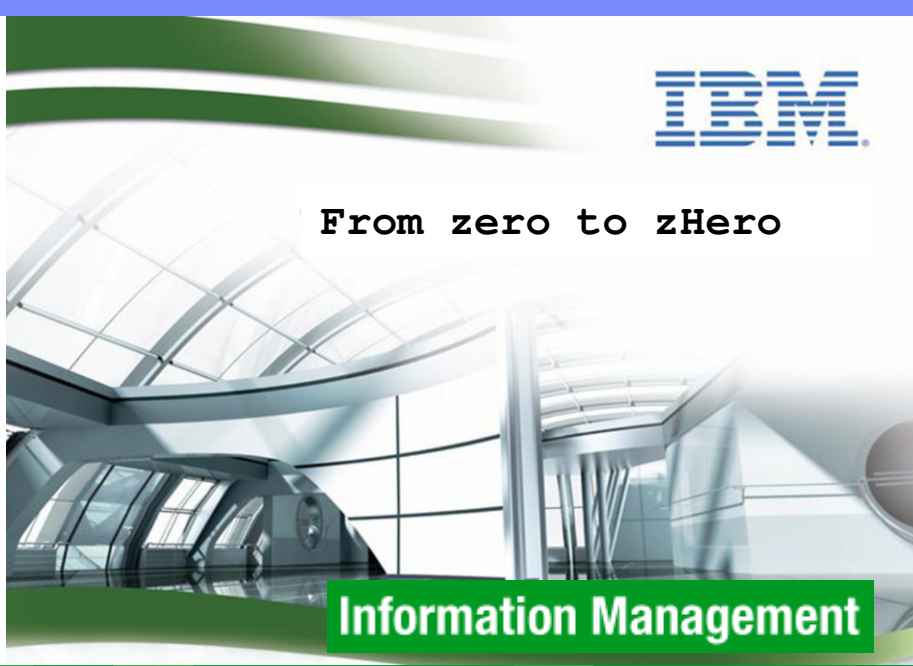

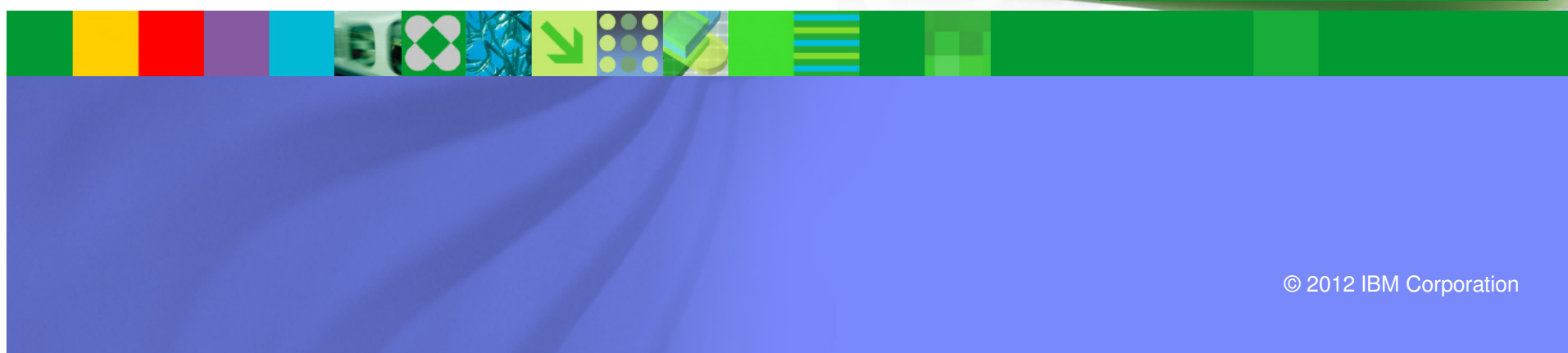

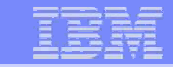

## **Eclipse als Basis**

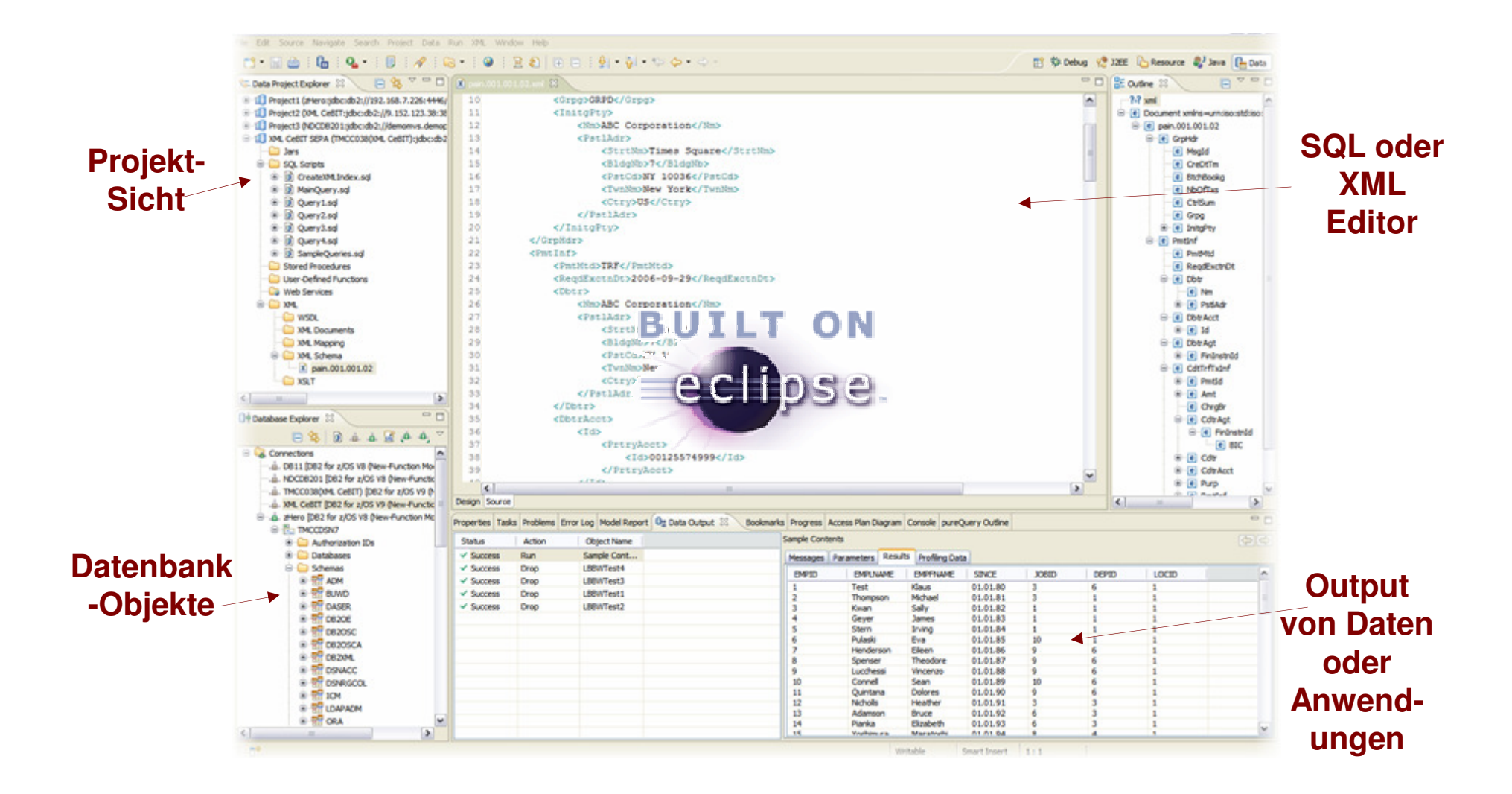

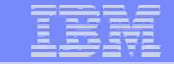

### **Data Studio Varianten ab Version 3.1.1**

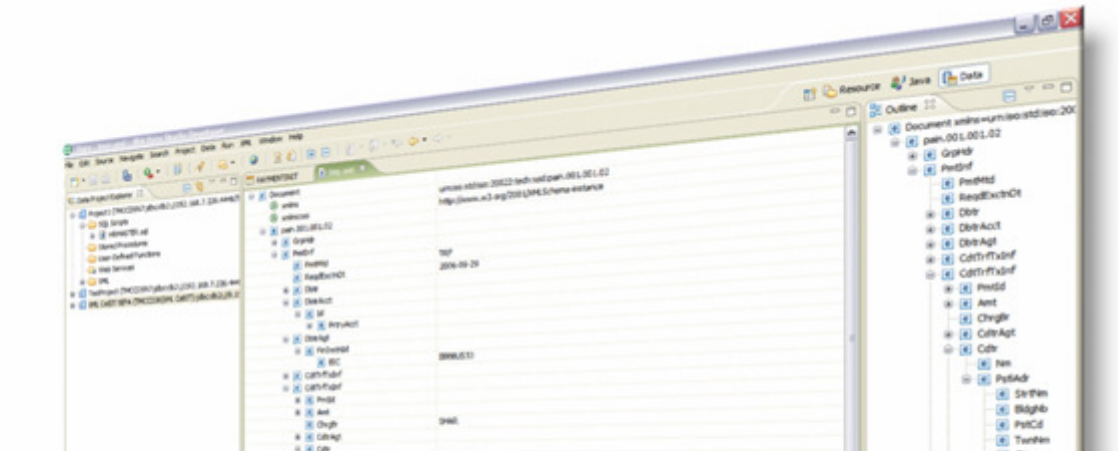

#### **Data Studio V3.1.1Administration Client**

#### **Data Studio V3.1.1Full Client**

**Zielgruppe: Datenbankadministratoren**

**Reduzierter Funktionsumfang mit Fokus auf DB2-/Administrations-Funktionalitäten**

**Größe: ~ 330 MB**

**Direktinstallation ohne Installation Manager**

**(bisher Stand-Alone Package)**

**Zielgruppe: Anwendungsentwickler**

**Voller Funktionsumfang inkl. vollständigem Eclipse und Entwicklungs-Funktionalitäten**

**Größe: ~ 1.200 MB**

**erfordert IBM Installation Manager**

**(bisher IDE Package)**

**http://www.ibm.com/developerworks/downloads/im/data/**

**Data Studio**

### **Detaillierter Vergleich der wichtigsten Funktionalitäten in den Tools in 3.1.x**

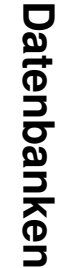

# Entwicklung **Entwicklung**

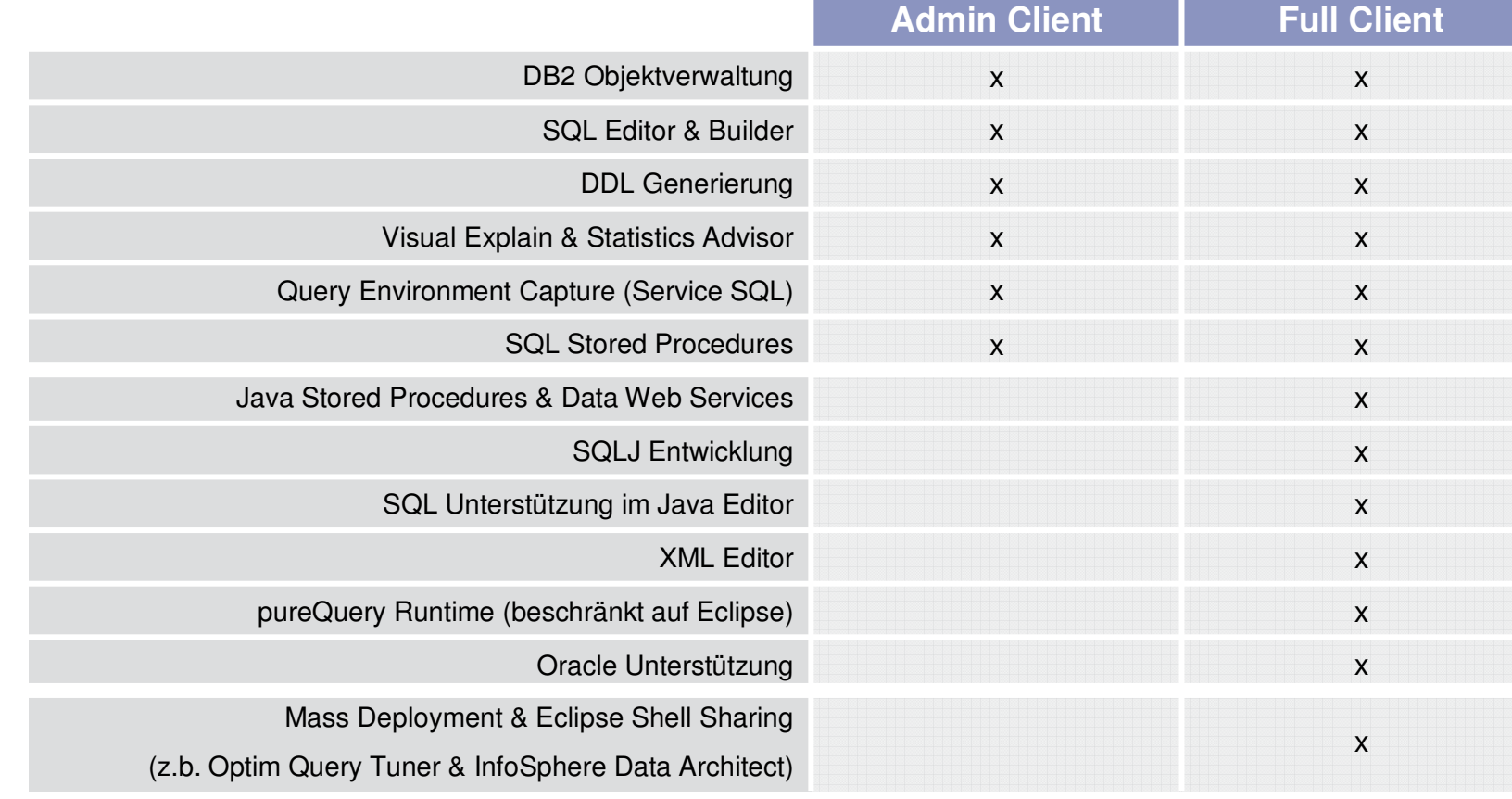

**Data Studio**

Details: http://www-01.ibm.com/support/docview.wss?uid=swg27022147

#### **Fixpack 3.1.1 – ab 30.4.2012**

- DB2 10 für LUW Unterstützung
- × BugFixes (e.g. DynamicStatementCache entladen)
- $\mathcal{C}$ Eclipse 3.6
- $\mathcal{C}$ Gemeinsame Installation für DataStudio und Optim QueryWorkloadTuner
- $\overline{\phantom{a}}$ Bi-Temporal Tables
- $\mathcal{L}_{\mathcal{A}}$ Row and Column Access Control
- ×, Diverse kleine Erweiterungen und Verbesserungen

## **IDAA Administration und Monitoring als Plugin**

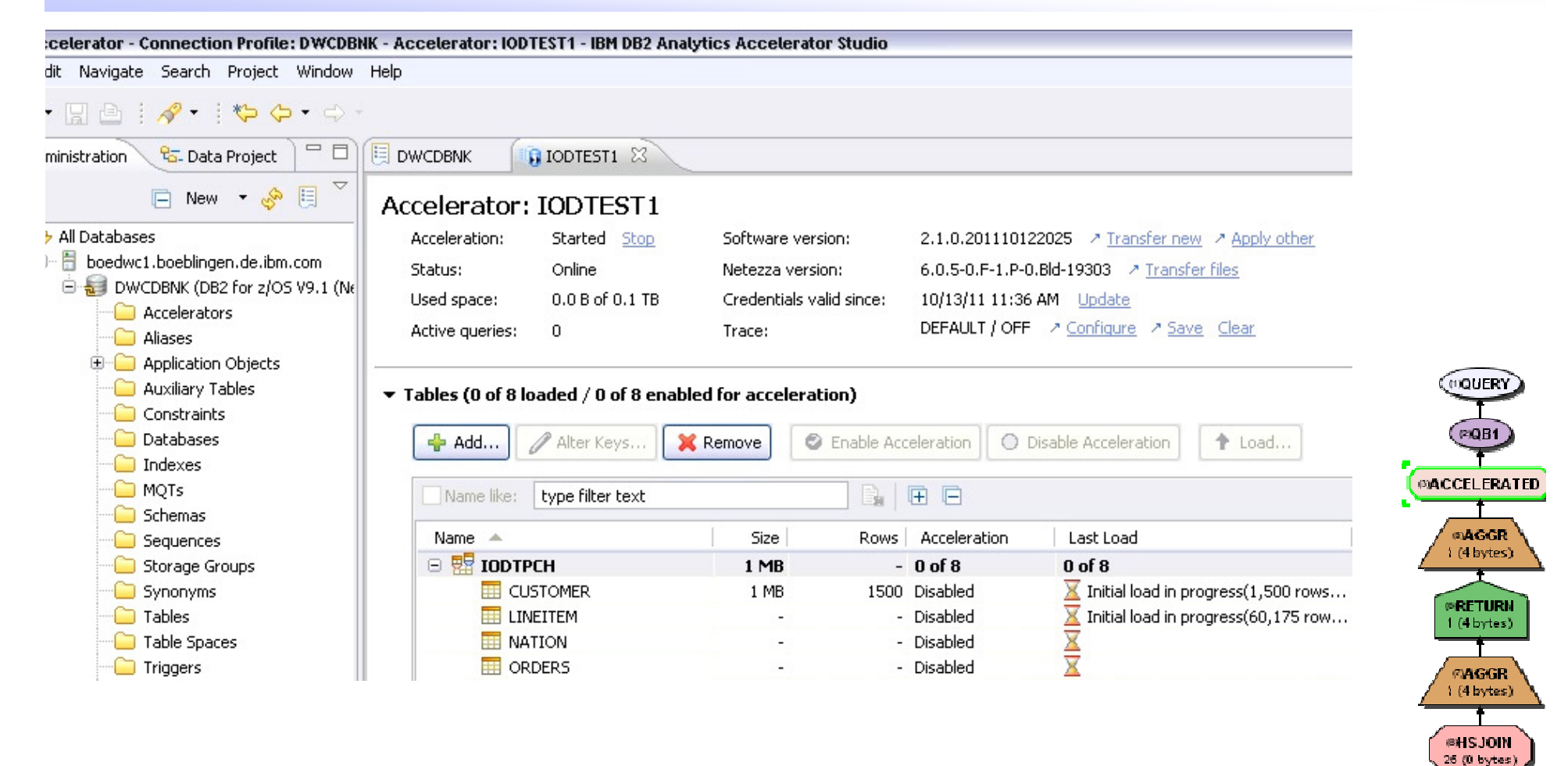

 $(m)$ 

 $5<sub>0</sub>$ 

(12)TP

 $01$ 

**@TBSCAN** 25 (100 bytes)

**COTPCHMATION** 

 $0(0)$  bytes)

### **Im Vorfeld klären**

- DDF und TCP/IP einrichten
- WLM DDF Enclave Prioritäten
- **Security Konzept**
- $\mathcal{L}_{\mathcal{A}}$ GRANT Read on Catalog
- JDBC Treiber korrekt einrichten
	- Bind dynamic packages
	- DESCSTAT=YES
	- JDBC Stored Procedures (SQL\*…)
- System Stored Procedures
	- DSNUTILU, DSNWZP/ADMIN\_INFO\_SQL, DSNACCMD, WLM\_REFRESH
	- Admin Scheduler

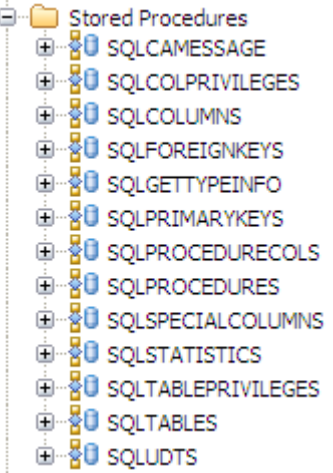

### **Installation der Backendobjekte**

■ Option 1 Installation über die DataStudio GUI

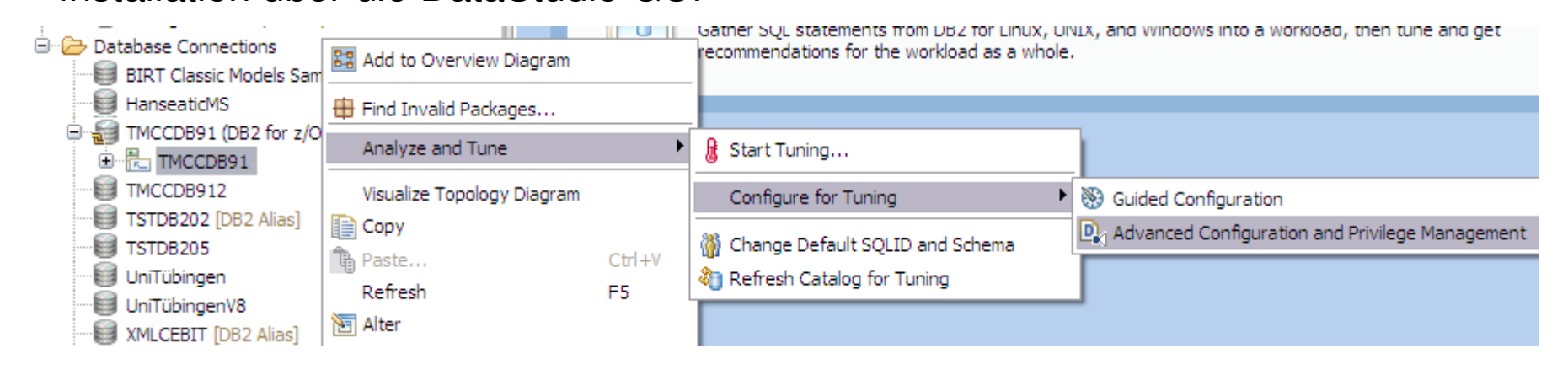

 Option 2 (empfohlen) Installation über JCL ausDataStudio Installationsverzeichnis

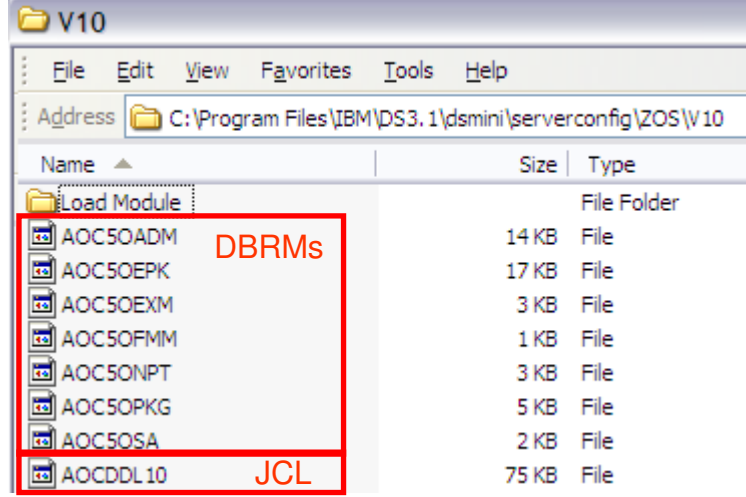

#### **Tipps und Tricks I**

## Übertragen von JCL und DBRMs mittels FTP

ftp> bin200 Representation type is Imageftp> quote site lrecl=80 blksize=27920 recfm=fb primary=5 secondary=5 200 SITE command was acceptedftp> mkdDirectory name 'HLQ.OQTDBRM'257 'HLQ.OQTDBRM' created.ftp> cd 'HLQ.OQTDBRM' 250 The working directory 'HLQ.OQTDBRM' is a partitioned data setftp> lcd V10 Local directory now serverconfig\v10

mput AOC5OADM? Y mput AOC5OEPK? Y mput AOC5OEXM? Y mput AOC5OFMM? Y mput AOC5ONPT? Y mput AOC5OPKG? Y mput AOC5OSA? Y mput AOCDDL10? N ftp> asciiftp> put AOCDDL10

ftp> mput \*

### **Tipps und Tricks II**

- Englische Sprache erzwingen in C:\Program Files\IBM\DS3.1\eclipse.ini Die folgenden zwei Zeilen ans Ende einfügen-Duser.language=en-Duser.country=US
- **JDBC Traces einschalten**  a) Komplettes DataStudioRechts-Klick auf Connection→Properties→DriverProperties→Tracing

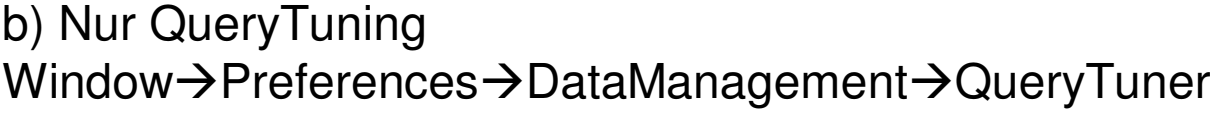

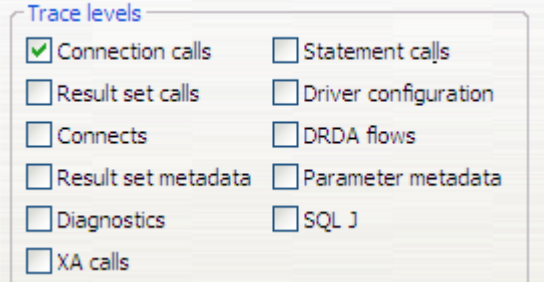

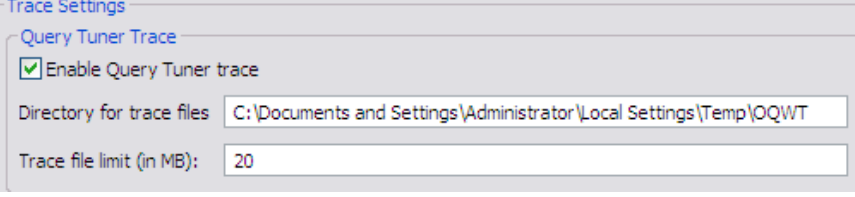

**DOCALL** 

K

**CONTRACTOR** 

## **Zentrale Einstellungen**

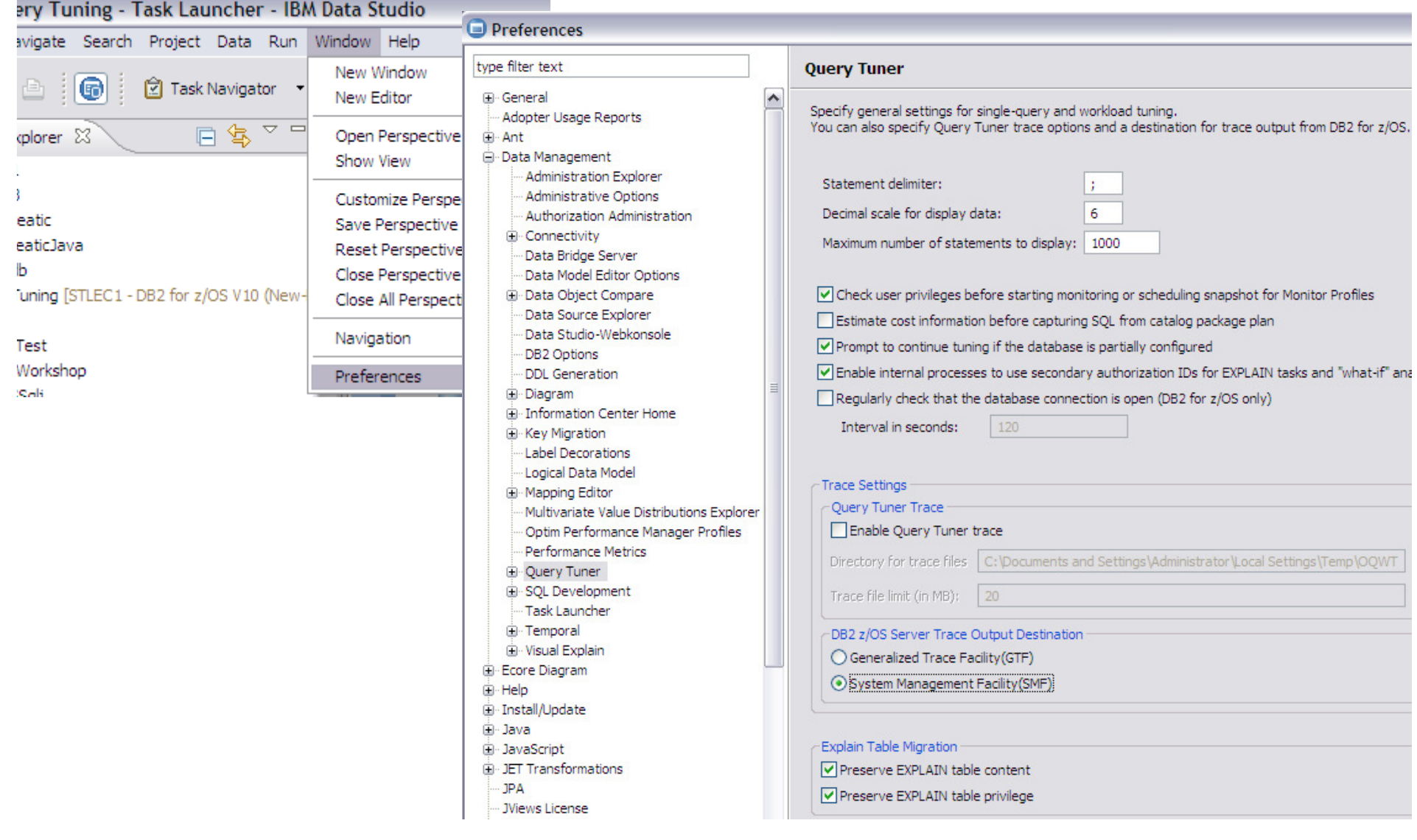

K SOOPS SEE

#### **Demo**

## **Wichtige Links**

 $\mathcal{C}$ Getting Started

http://public.dhe.ibm.com/software/dw/db2/express-c/wiki/Getting\_Started\_with\_IBM\_Data\_Studio\_v31\_p3.pdf

 $\overline{\phantom{a}}$ DataStudio Blog

https://www.ibm.com/developerworks/mydeveloperworks/blogs/idm/?lang=en

- $\mathcal{C}$  DataStudio Forumhttp://www.ibm.com/developerworks/forums/forum.jspa?forumID=1086&categoryID=19
- $\overline{\phantom{a}}$  Dokumentation und Beispielehttp://publib.boulder.ibm.com/infocenter/dstudio/v3r1/index.jsp
- $\mathcal{C}$ Download und Feature Comparison Full vs. Admin Client http://www.ibm.com/developerworks/downloads/im/data/support.html<br>http://www-01.ibm.com/support/docview.wss?uid=swg27022147

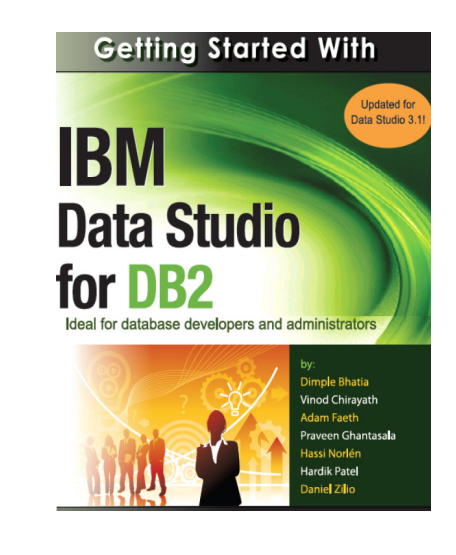

#### $\mathcal{C}$ **ShellSharing**

 http://publib.boulder.ibm.com/infocenter/dstudio/v3r1/topic/com.ibm.datatools.base.install.doc/topics/c\_compatibility.html http://www-01.ibm.com/support/docview.wss?rs=2042&uid=swg21279139http://www-01.ibm.com/support/docview.wss?uid=swg27024923 http://www-01.ibm.com/support/docview.wss?rs=3360&uid=swg27014124

#### $\mathcal{C}$ Understanding Access Paths

http://www.ibm.com/developerworks/data/library/techarticle/dm-1006optimquerytuner1/

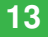

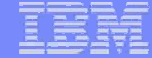

## **Query Tuner und DataStudio Architektur**

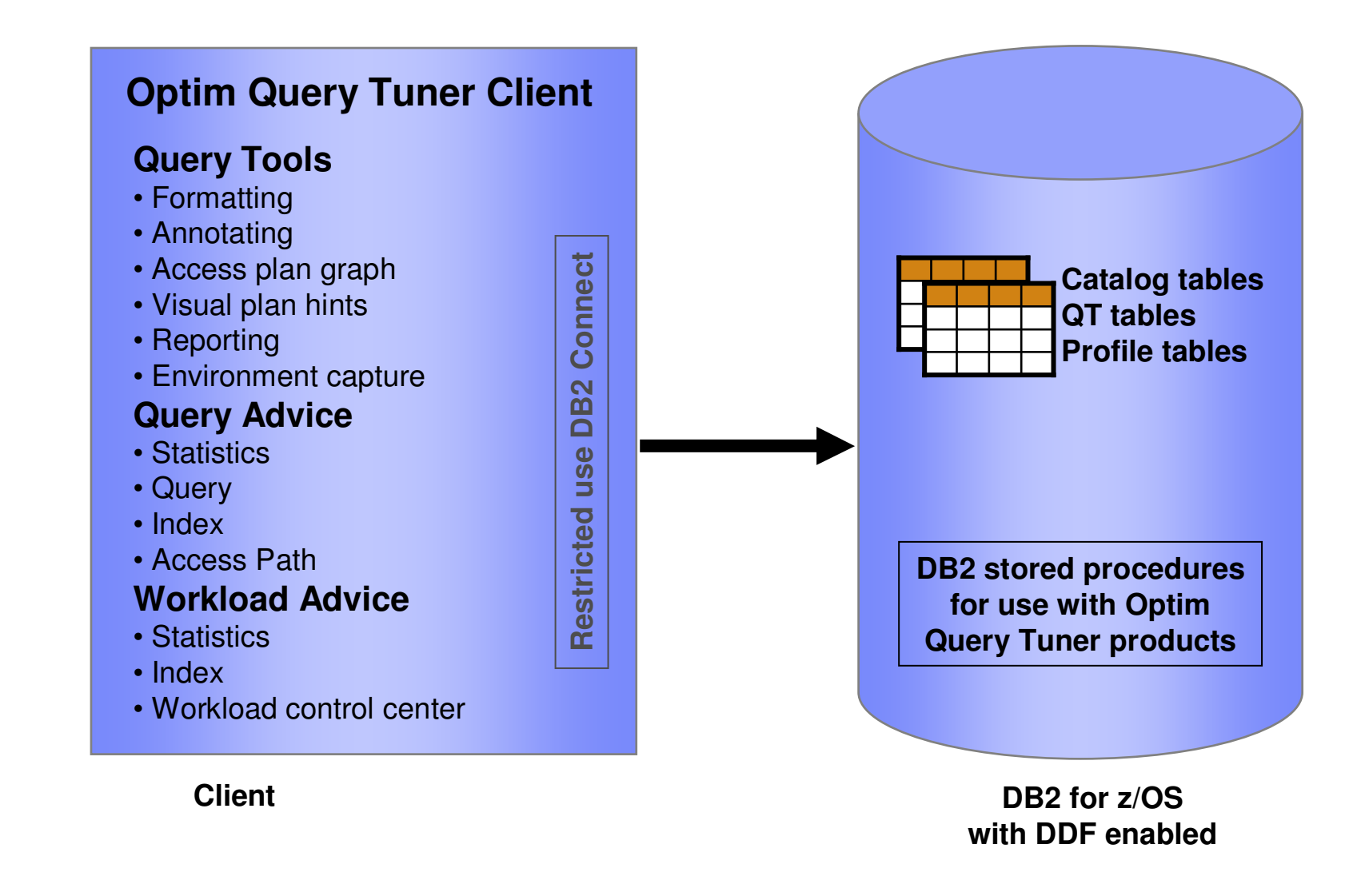

**CALL AND** 

Data Source Explorer 23

□ → Database Connections

S1D931 UniLe S1D931 UniTu STLEC1 TMCC038

由 **R**<sub>1</sub> TMCCDB91

TMCCDSN7

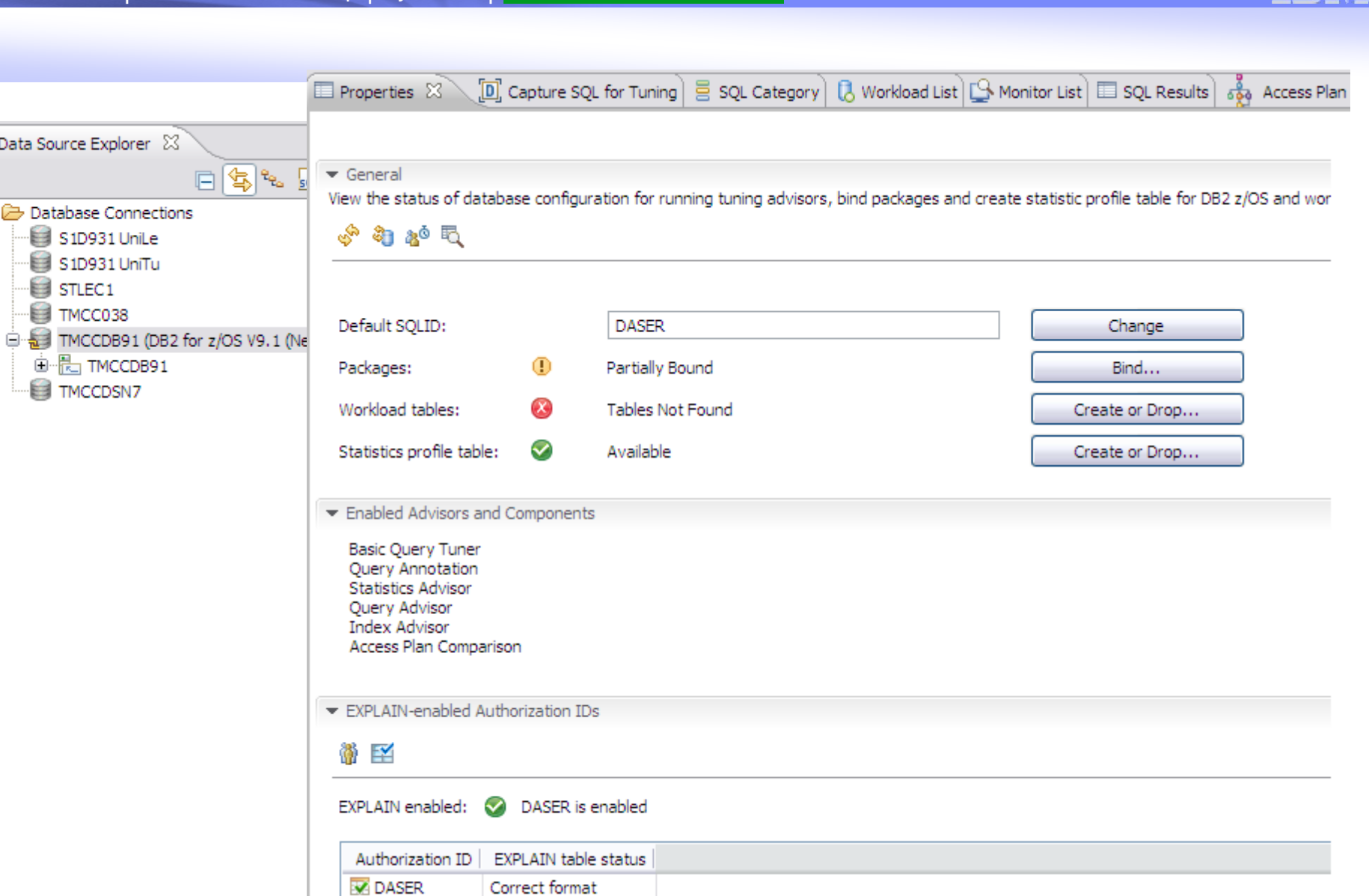

<u>De Latin, </u>

**CALL** 

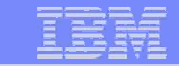

#### **QueryTuning projects**

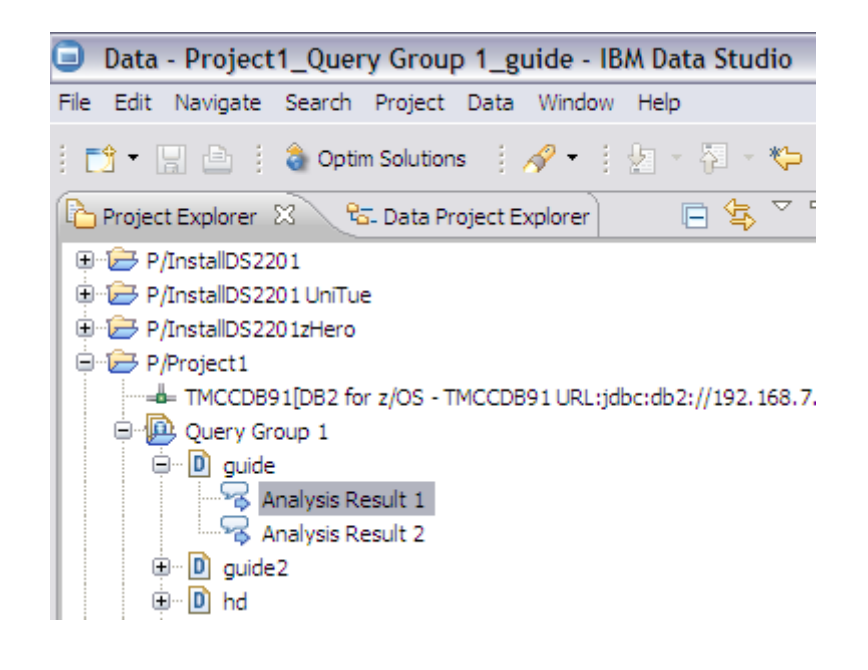

## **Query aus dem Statement Cache – Data Studio**

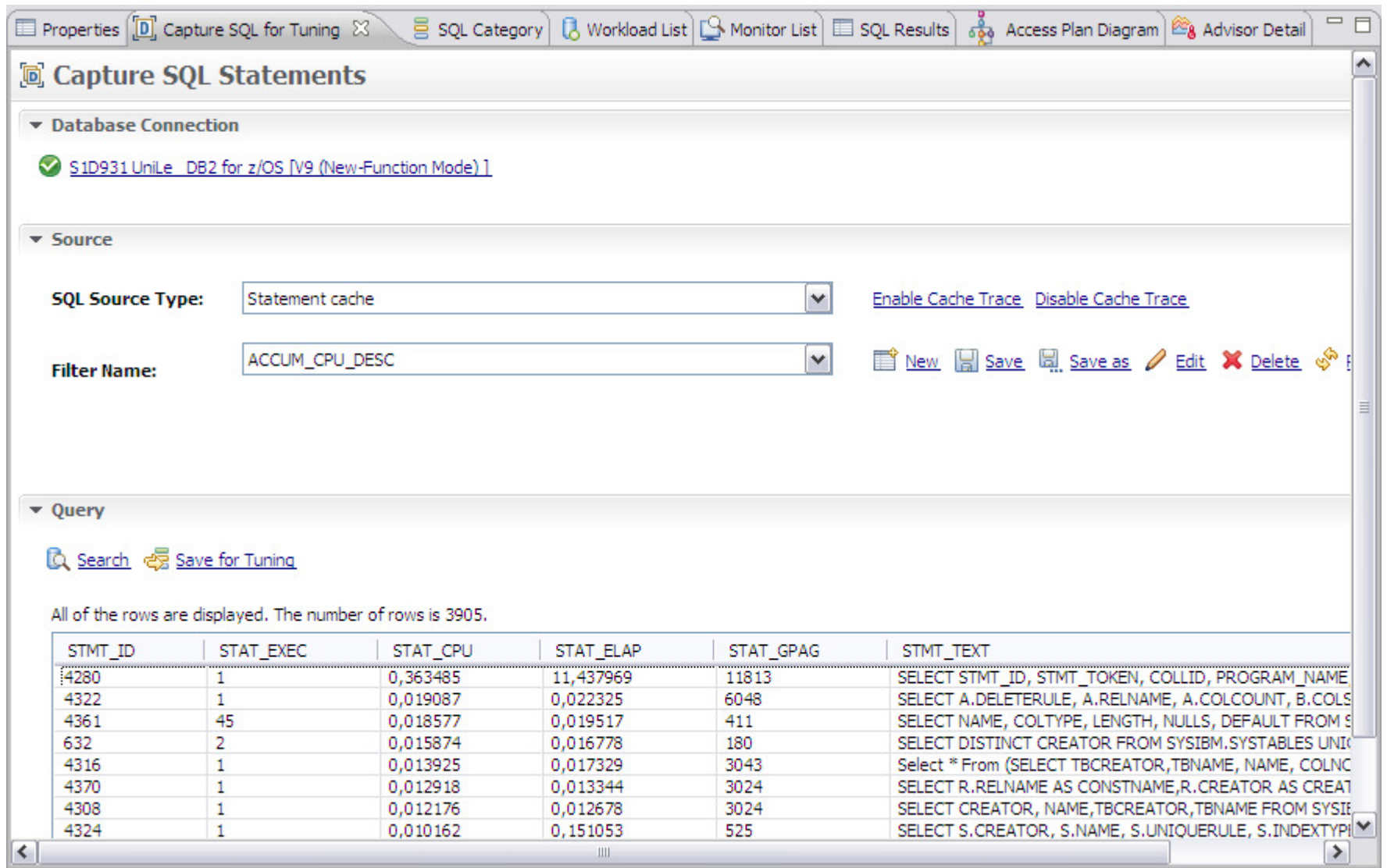

**RANGER** 

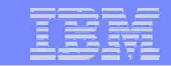

## **Query aus dem Katalog - DataStudio**

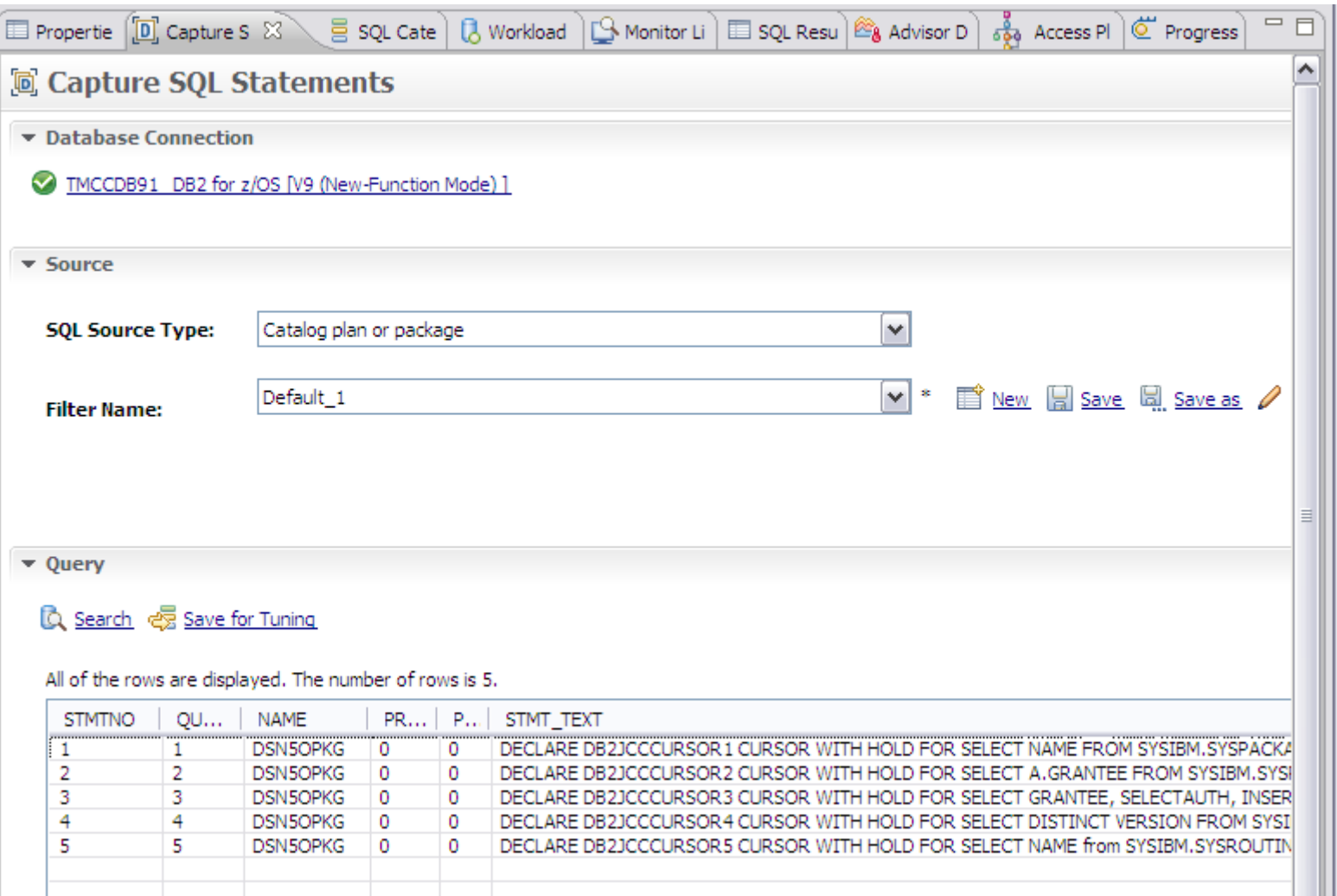

**RANGE ROOM** 

<u>De Land</u>

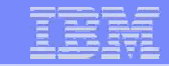

## **Query aus Stored Procedure - DataStudio**

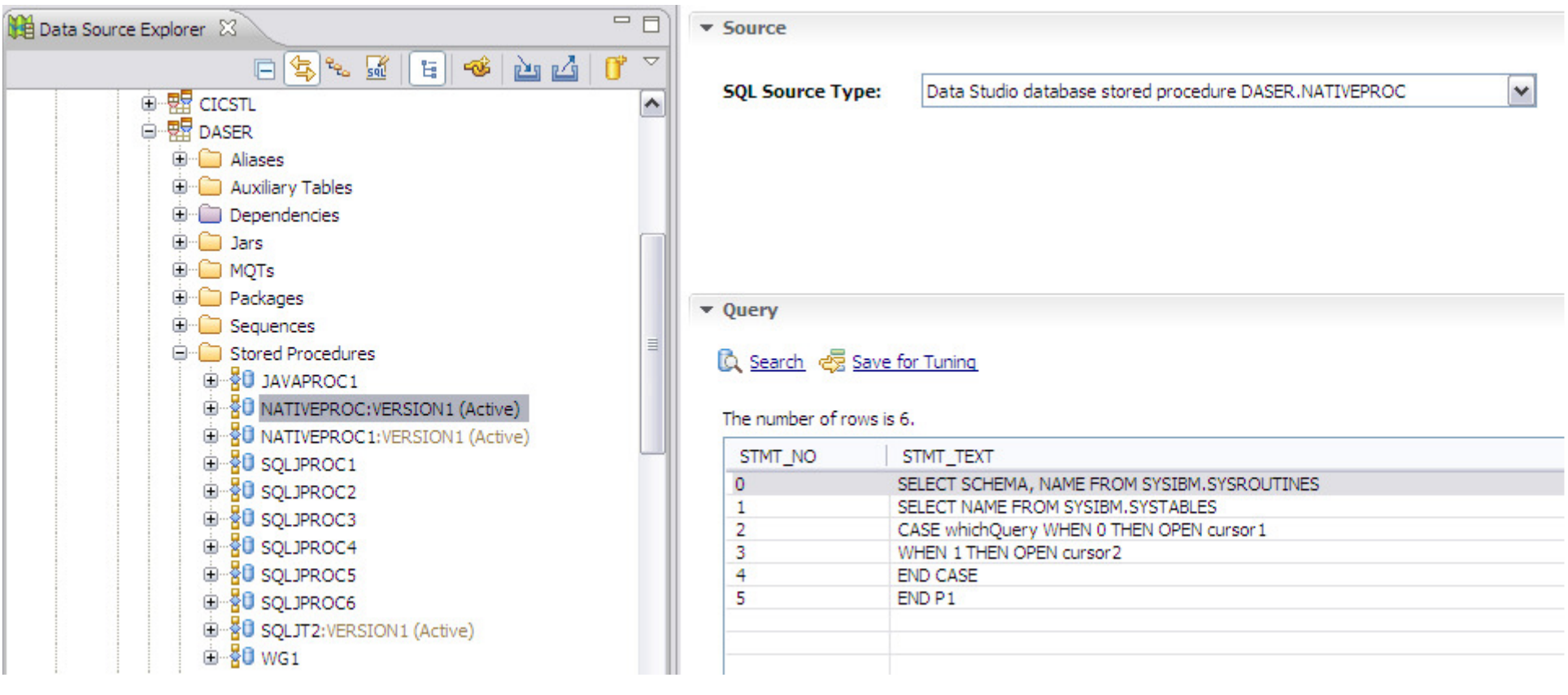

**RANGE OF** 

**PREMIE** 

### **Tune SQL**

#### **Optim Query Tuner**

• Query Text

Specify the query text for query tuner.

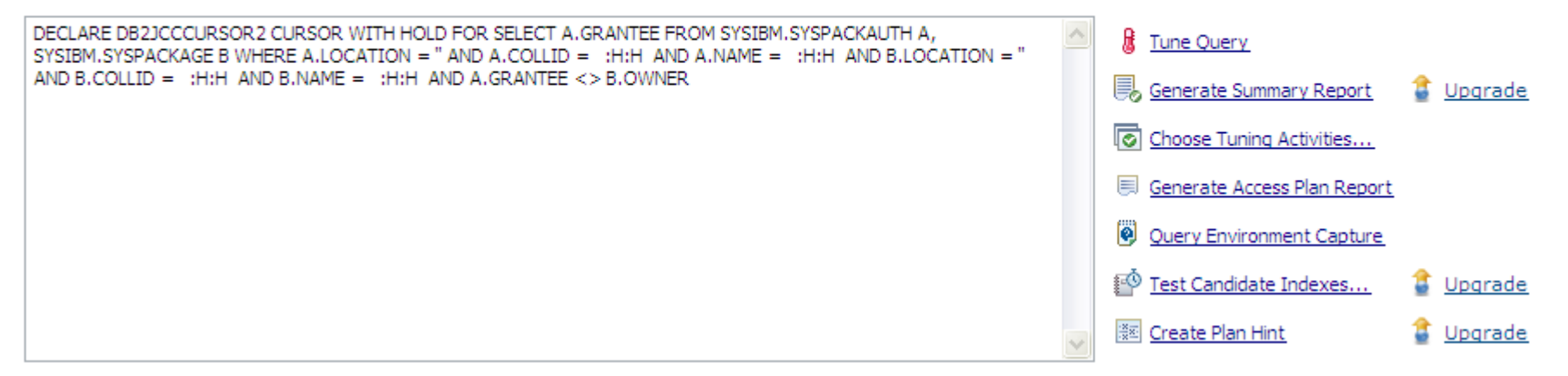

EXPLAIN options: ● Re-capture EXPLAIN information ● Use existing server EXPLAIN information

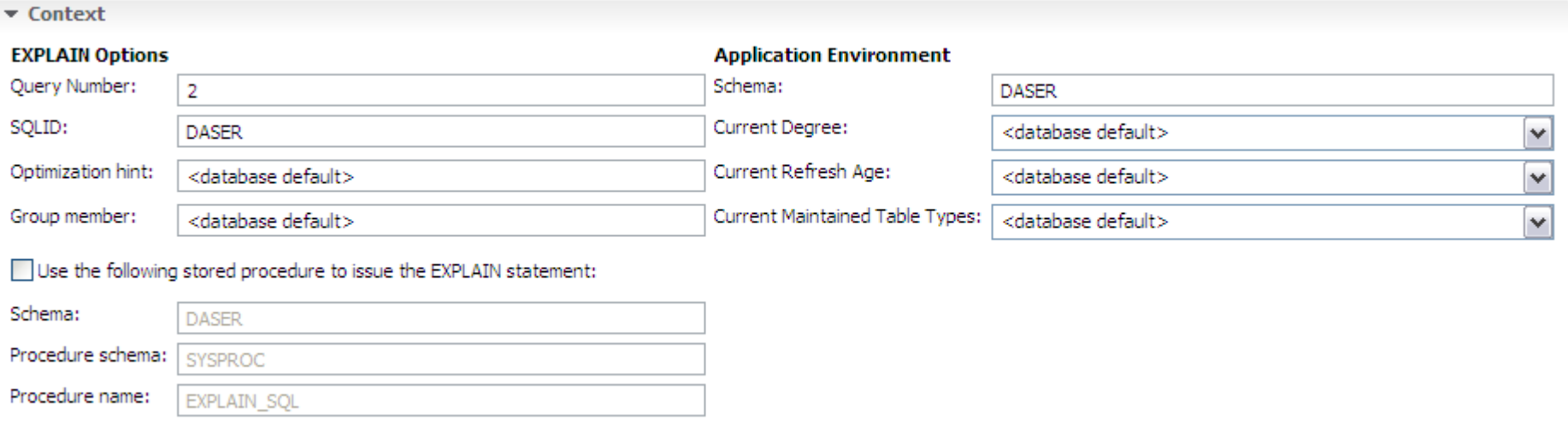

**DOCAL SERVICE** 

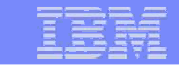

## **Choose Tuning activities**

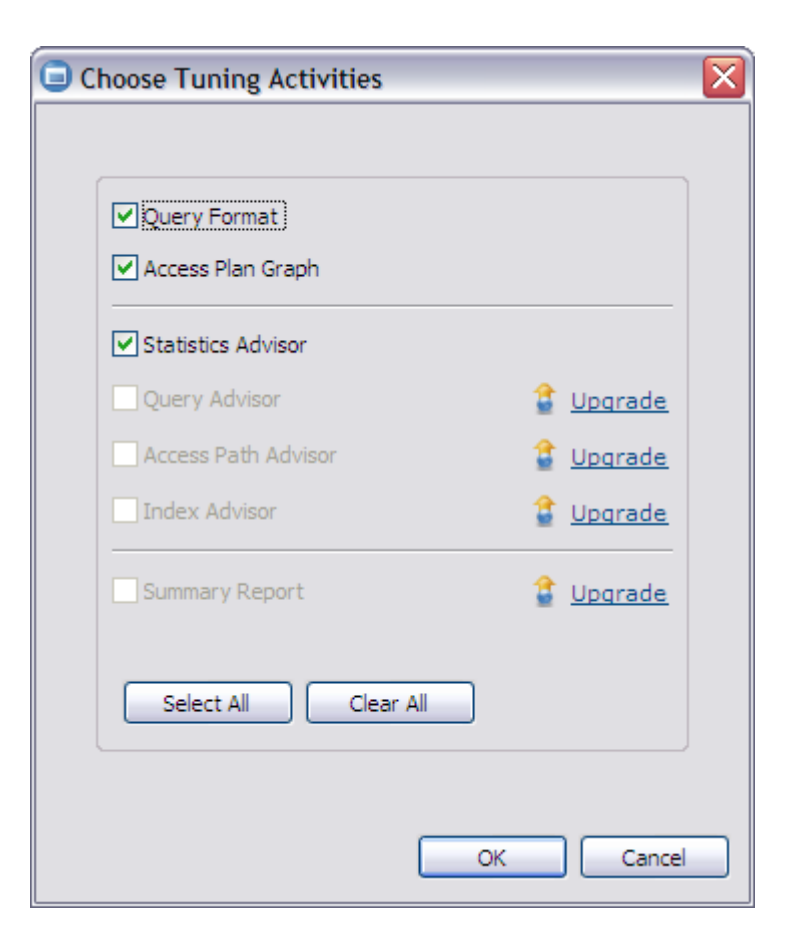

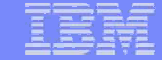

## **DB2 Zugriffspfadanalyse und Optimierung von SQL**

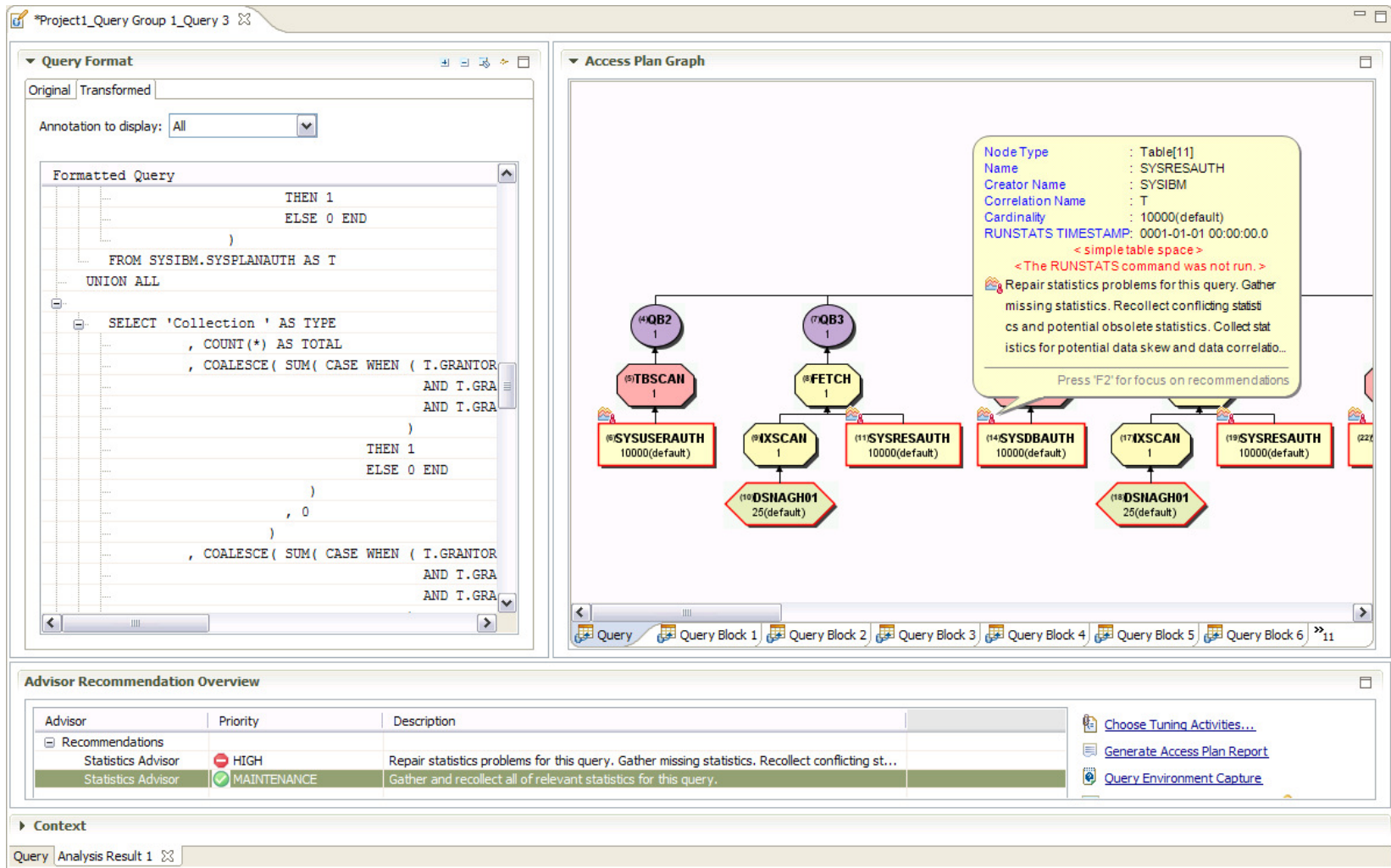

**CALL AND** 

**OPPLES** 

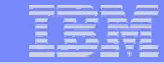

## **Optimizer Transformations**

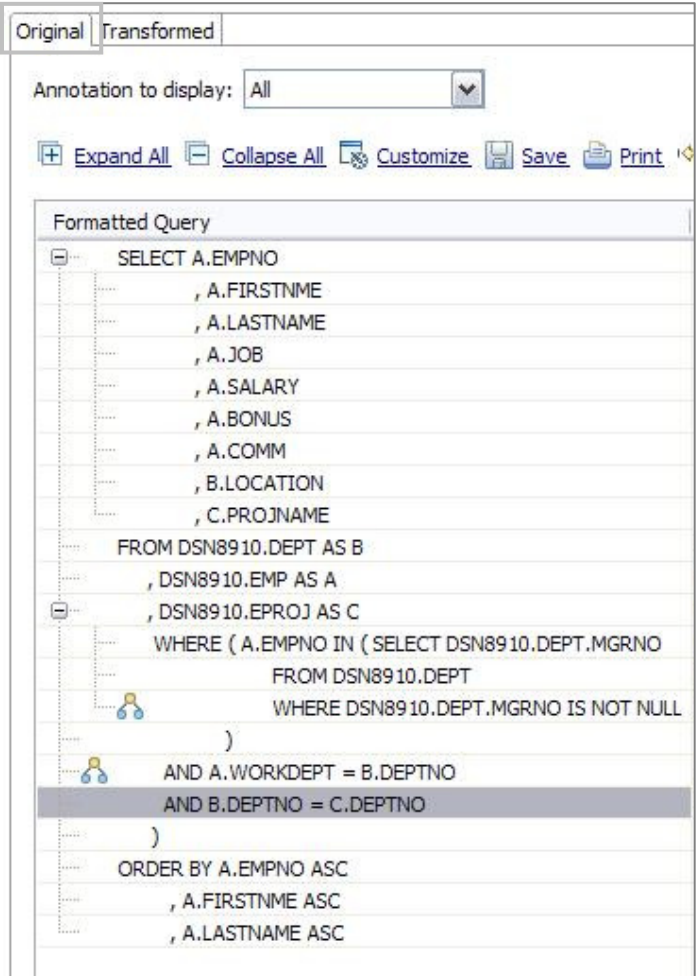

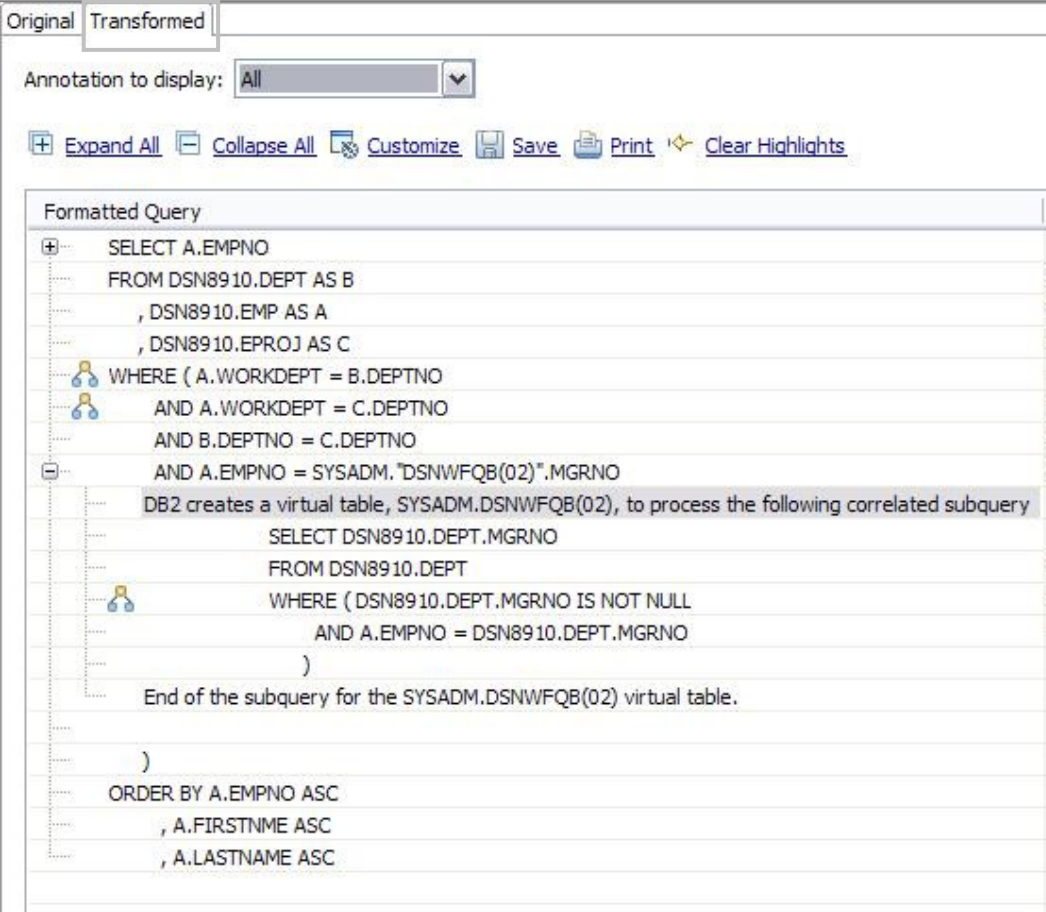

### **Visual Explain/OSC**

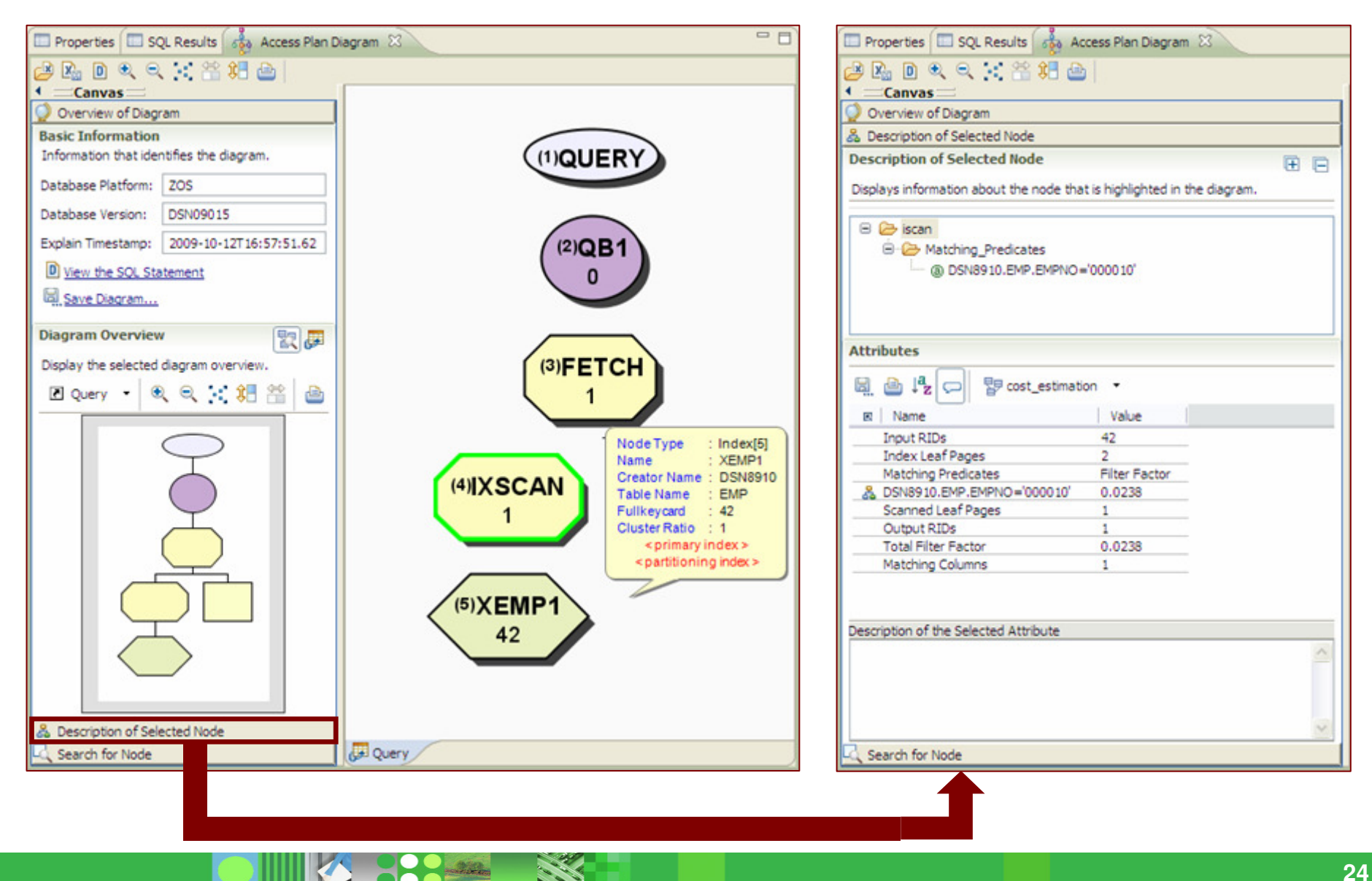

## **Descriptor**

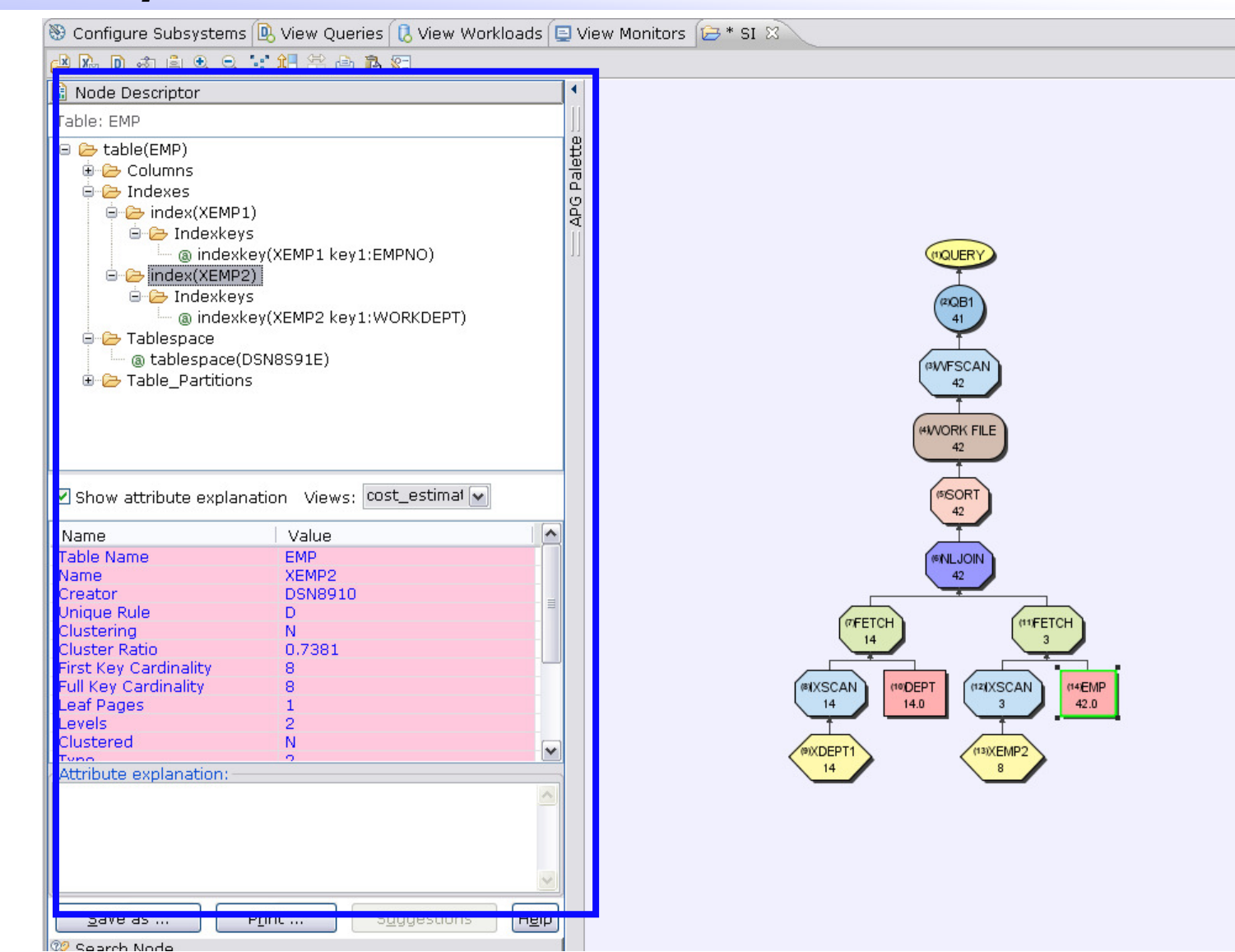

**CALL** 

229.

### **Access Graph Buttons**

file

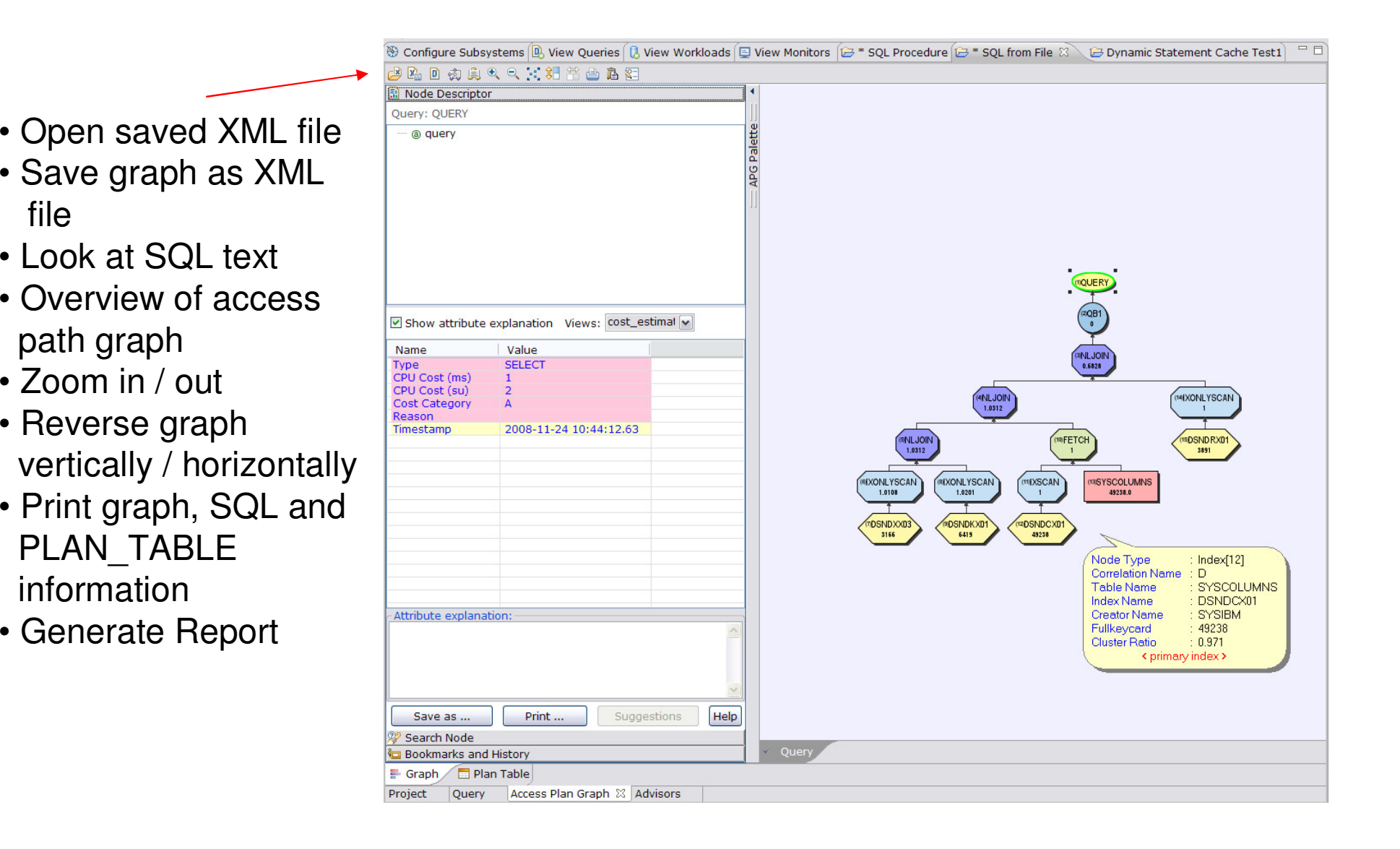

#### **Search Node**

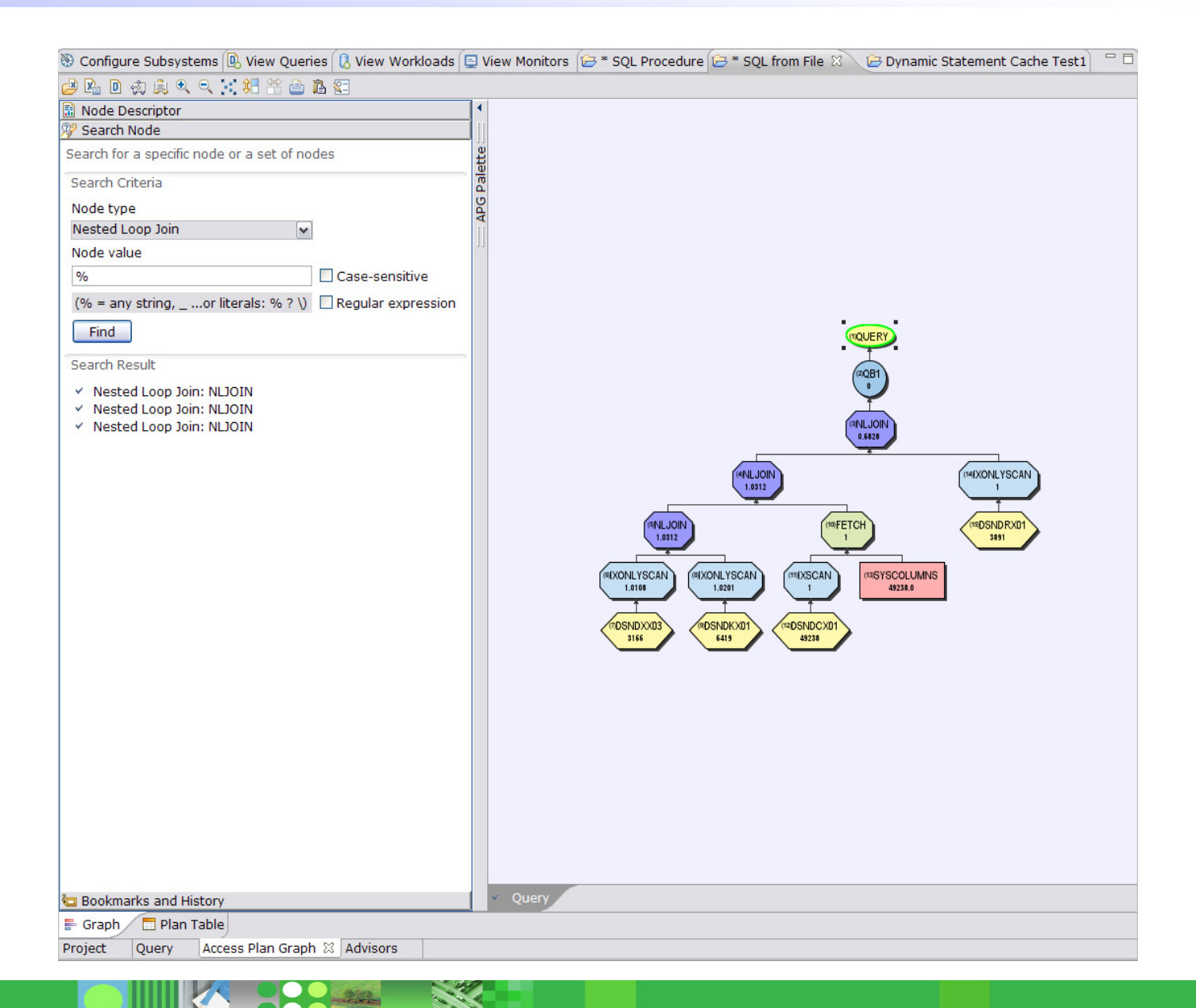

**KI 300 EL SE** 

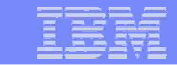

## **Plan Table**

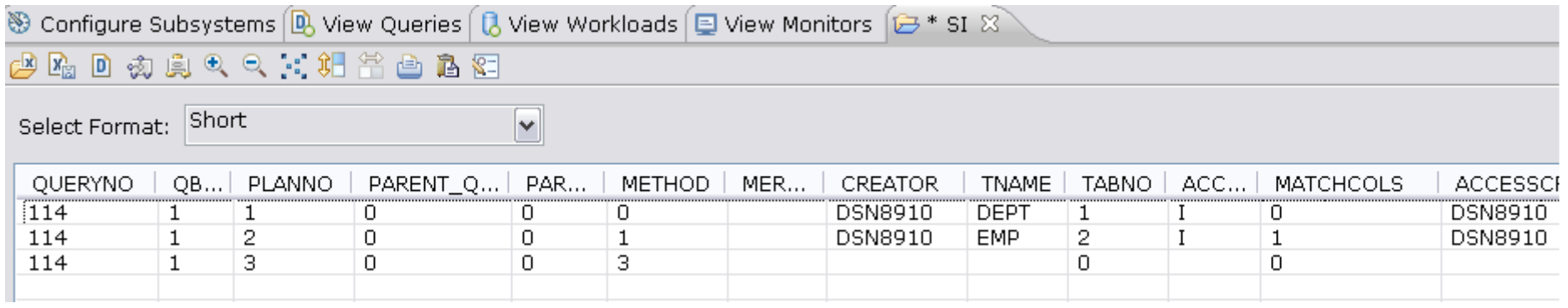

## IBM Software Group | System z | Information Management

IK 88822 SSE

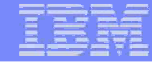

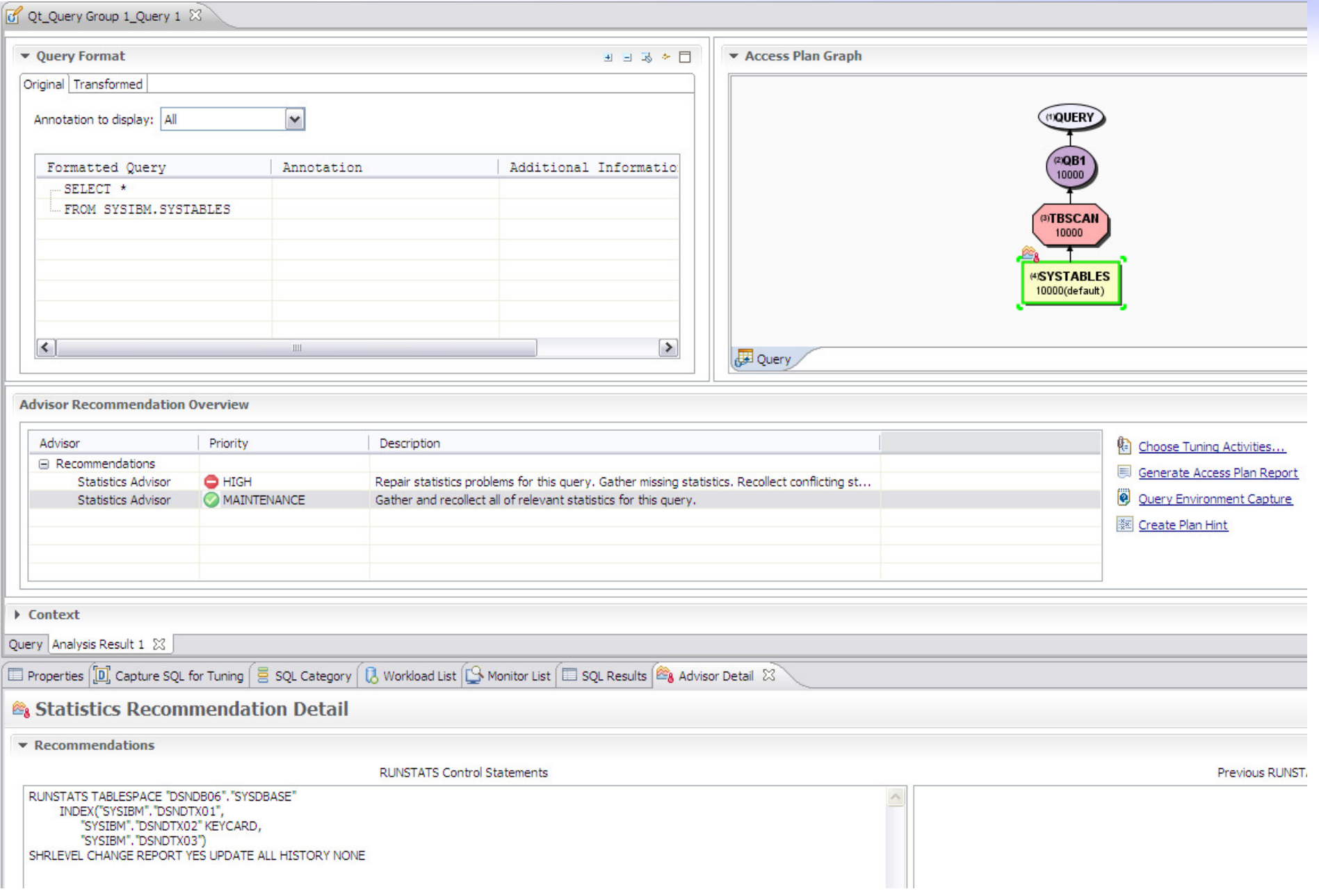

## **Improve Statistics Quality and Collection**

- $\mathcal{C}$  Provides advice on
	- Missing statistics
	- Conflicting statistics
	- Out-of-date statistics

#### $\mathcal{L}$ **Results**

- Accurate estimated costs –
- Better query performance
- Less CPU consumption –
- Improved maintenance window throughput

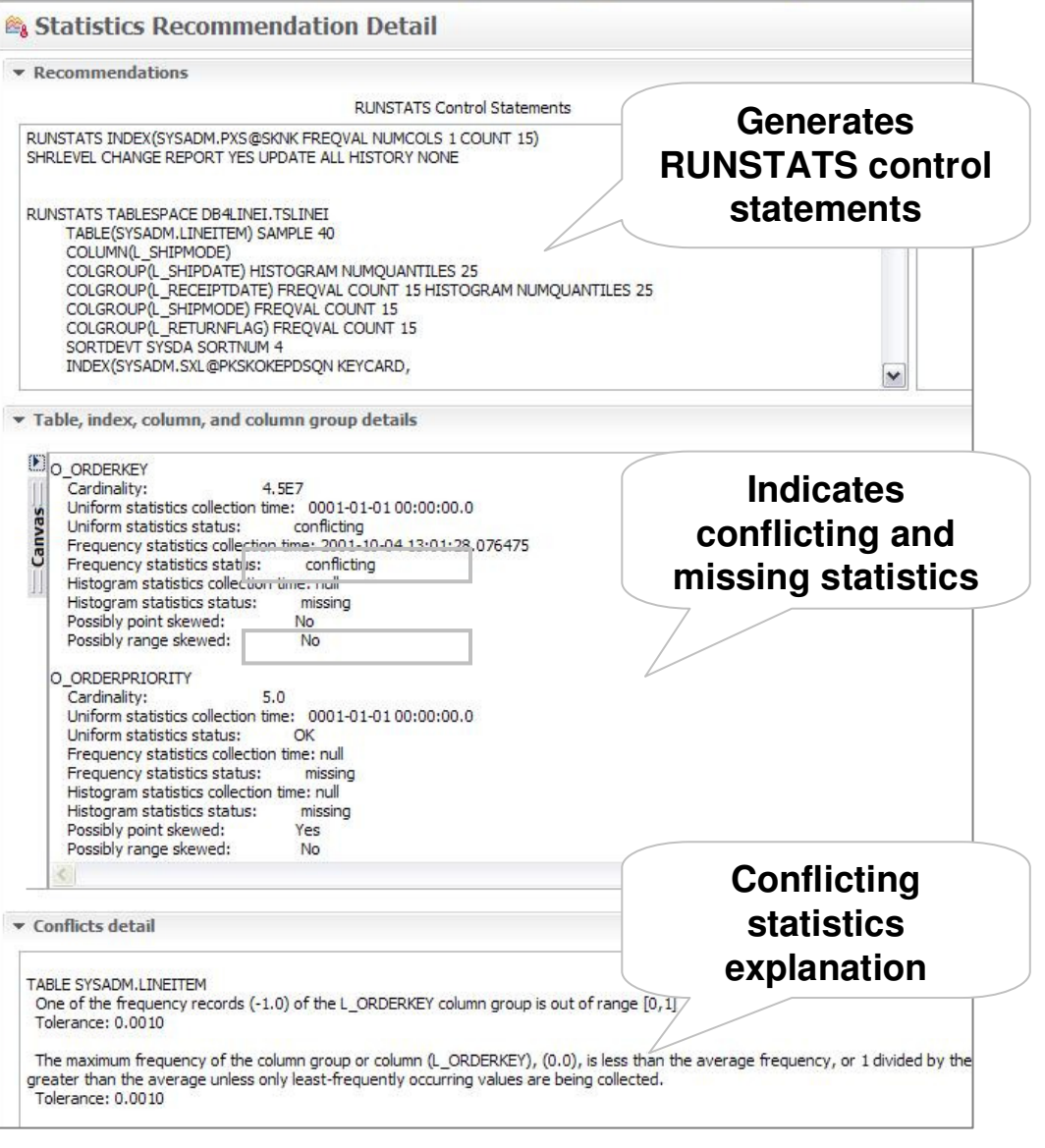

#### **Statistics Advisor**

## **High**

– Recommendations of this type indicate that important statistics are missing, obsolete, or that conflicts exist among the statistics. The recommendation includes a RUNSTATS command that you can run to capture and repair the relevant statistics.

#### $\mathcal{L}_{\mathcal{A}}$ **Medium**

– Recommendations of this type advise you to rebind the application and specify the REOPT option because the query contain host variables or parameter markers. No RUNSTATS job is provided with this type of recommendation.

#### $\mathcal{C}$ **Maintenance**

– Recommendations of this type have the lowest priority, and indicate that the catalog statistics are complete and accurate. The recommendation provides a RUNSTATS job that you might want to include periodically in your maintenance cycle to maintain the health of the relevant statistics.

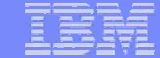

#### **Run Statistics Advisor**

## **Exercise RUNSTATs via SYSPROC.DSNUTILU**

Return Code = 0 1DSNU000I 038 17:39:17.20 DSNUGUTC - OUTPUT START FOR UTILITY, UTILID = RUNSTATS DSNU1045I 038 17:39:17.38 DSNUGTIS - PROCESSING SYSIN AS UNICODE UTF-8 0DSNU050I 038 17:39:17.38 DSNUGUTC - RUNSTATS TABLESPACE RACFDB2.IRRADU00 SHRLEVEL CHANGE REPORT YES DSNU613I -DB91 038 17:39:17.39 DSNUSUTP - SYSTABLEPART CATALOG STATISTICS FOR RACFDB2.IRRADU00 PARTITION 0 $CARD = 0$  $CARDF = 0.0E0$  $NEARINDER = 0$  $FARINDER = 0$  $PFRCACTIVE = 0$  $PERCDROP = 0$  $PAGFSAVF = 0$  $SPACE = 20416$  $SPACEF = 2.0416E + 04$  $POTY = 5000$  $SQTY = 128$  $DSNUM = 1$  $= 1$ **EXTENTS**  DSNU610I -DB91 038 17:39:17.39 DSNUSUTP - SYSTABLEPART CATALOG UPDATE FOR RACFDB2.IRRADU00 SUCCESSFUL DSNU604I -DB91 038 17:39:17.40 DSNUSEF2 - TABLESPACE IS EMPTY DSNU614I -DB91 038 17:39:17.40 DSNUSUTB - SYSTABLES CATALOG STATISTICS FOR DASER.WAS $CARD = 0$  $CARDF = 0.0F0$  $NPAGFS = 0$  $= 0.0E0$ NPAGESF  $PCTPAGES = 0$  $PCTROWCOMP = 0$  $= 0$ **AVGROWLEN**  $= 0.050$ SPAC<sub>FF</sub> DSNU610I -DB91 038 17:39:17.40 DSNUSUTB - SYSTABLES CATALOG UPDATE FOR DASER.WAS SUCCESSFUL DSNU612I -DB91 038 17:39:17.41 DSNUSUTS - SYSTABLESPACE CATALOG STATISTICS FOR RACFDB2.IRRADU00  $NACTIVE = 360$  $NACTIVER = 3.6F+02$  DSNU610I -DB91 038 17:39:17.41 DSNUSUTS - SYSTABLESPACE CATALOG UPDATE FOR RACFDB2.IRRADU00 SUCCESSFULDSNU620I -DB91 038 17:39:17.41 DSNUSEF2 - RUNSTATS CATALOG TIMESTAMP = 2010-02-07-17.39.17.391751 DSNU010I 038 17:39:17.42 DSNUGBAC - UTILITY EXECUTION COMPLETE, HIGHEST RETURN CODE=0

## **Query report**

TableReport - Mozilla Firefox

File Edit View Go Bookmarks Tools Help

**BOOK SEPTEMBER** 

Getting Started **by** Latest Headlines

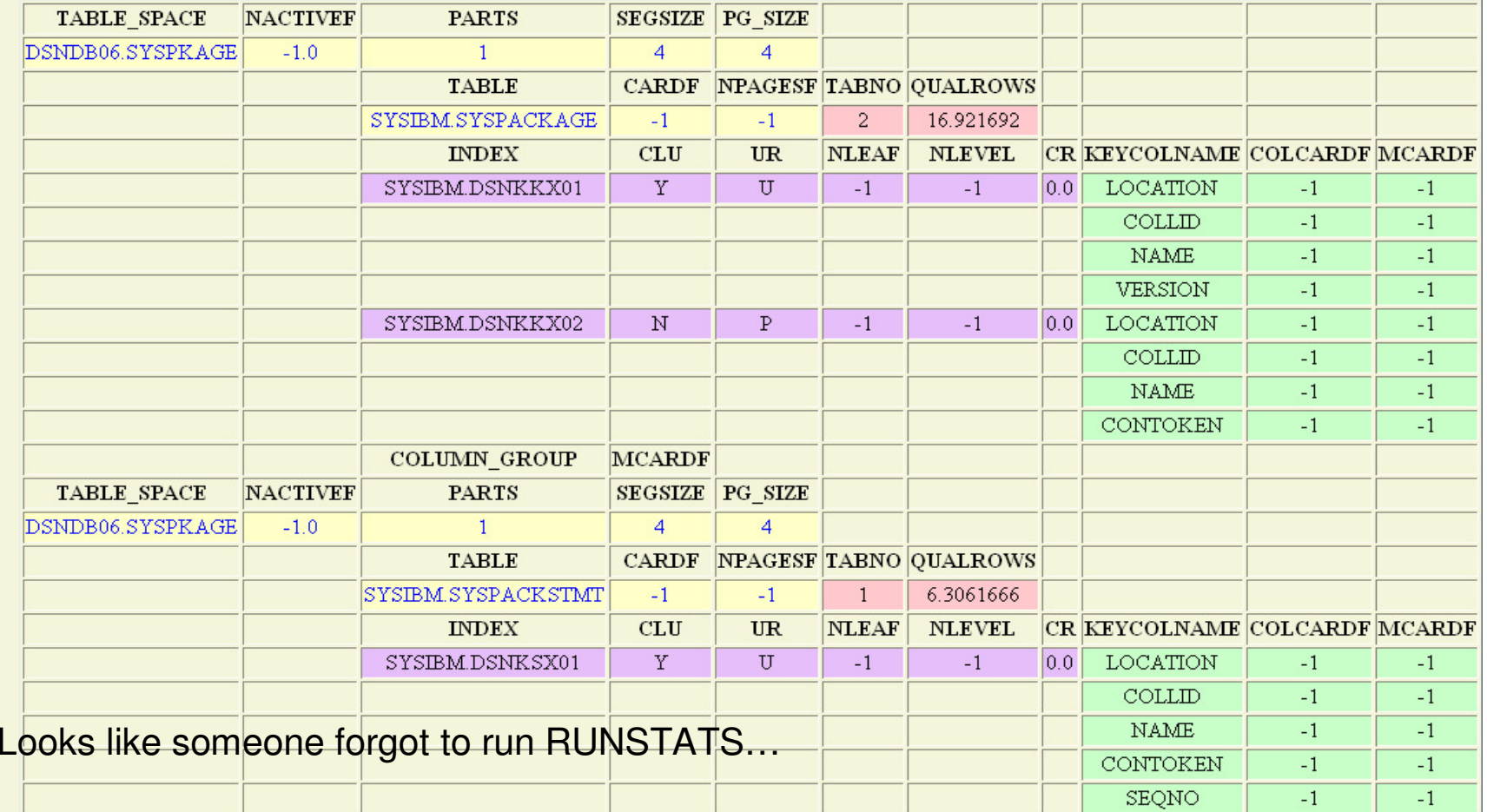

 $\boxed{\text{V}}$   $\boxed{\text{O}}$  so  $\boxed{\text{G}}$ 

**KI 3000 SEE** 

## **Table Report**

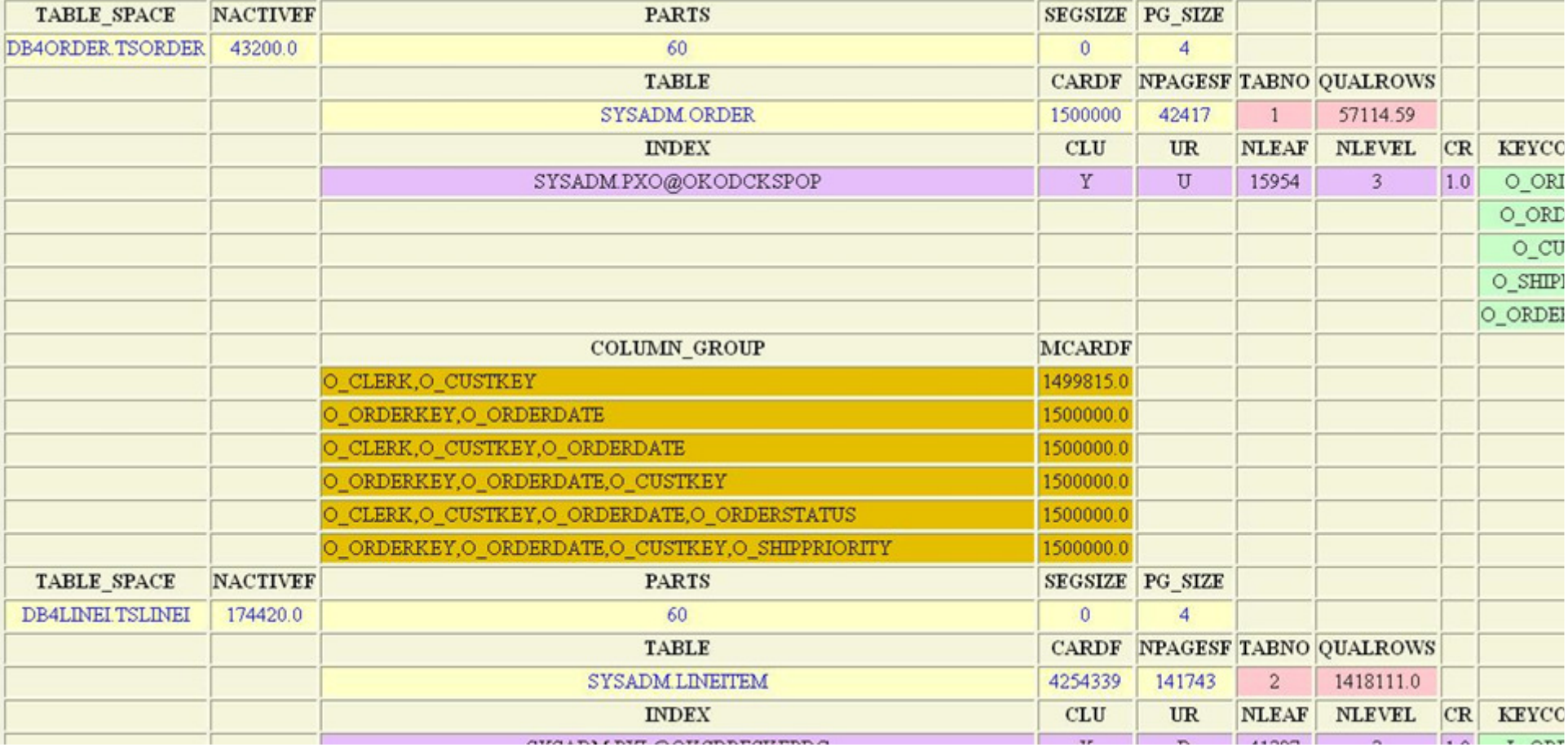

**BOOM & SEP** 

 $\blacktriangleright$ 

## **Index Report**

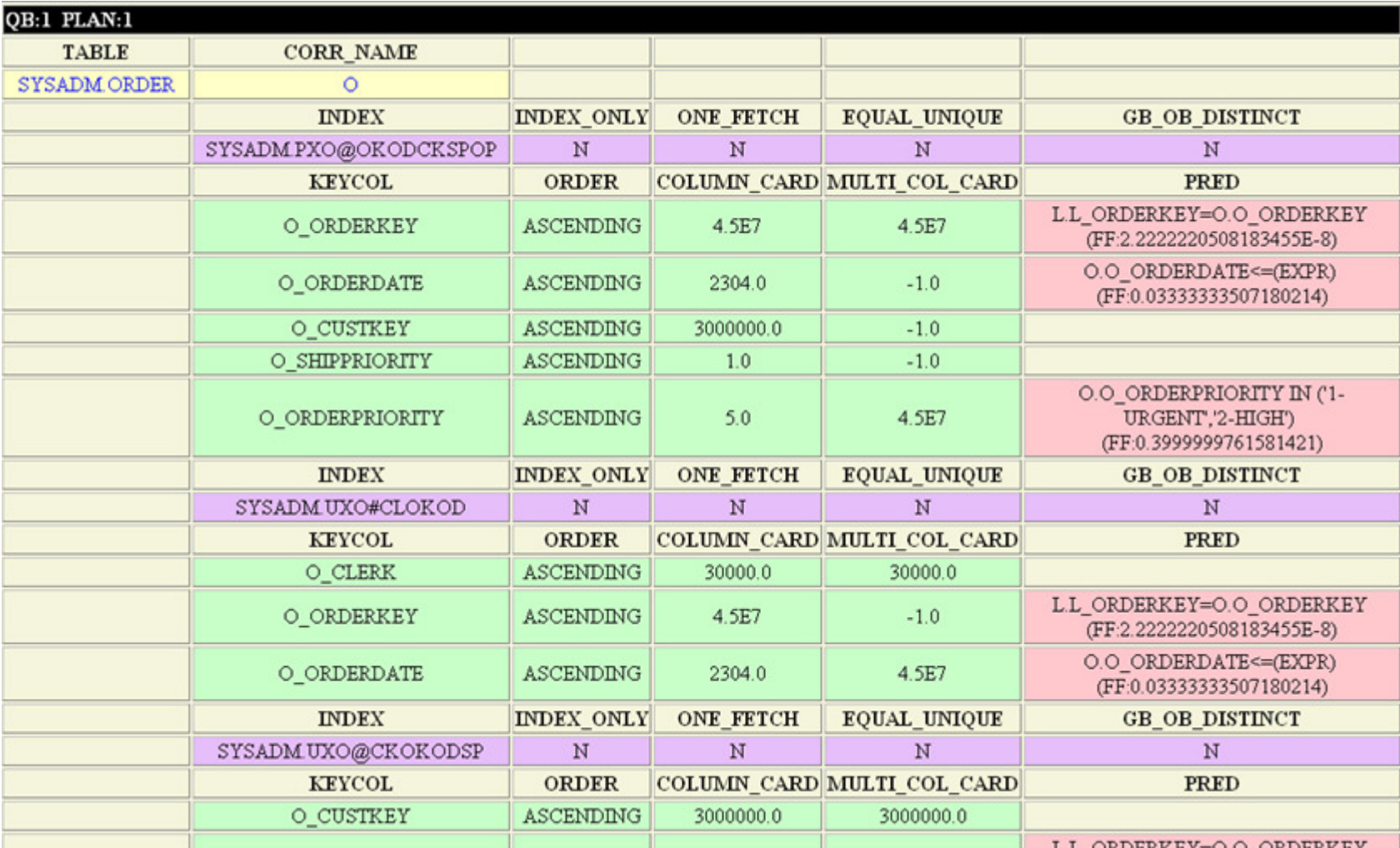

K SOP ST

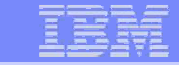

## **Predicate Report**

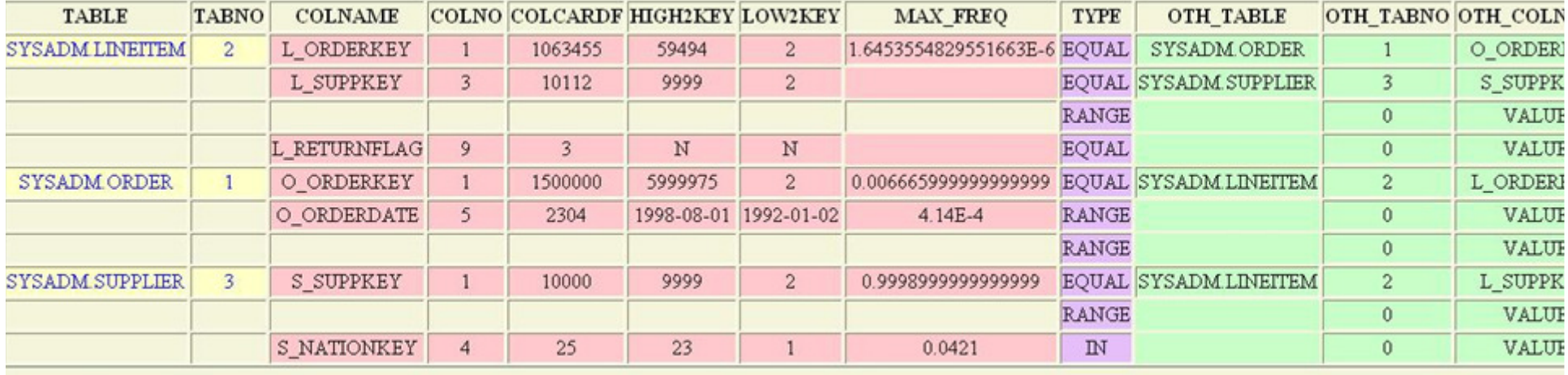

## **Environment Capture Facilitates Collaboration**

- **Enable environment reproduction**
- **Speed up service process**

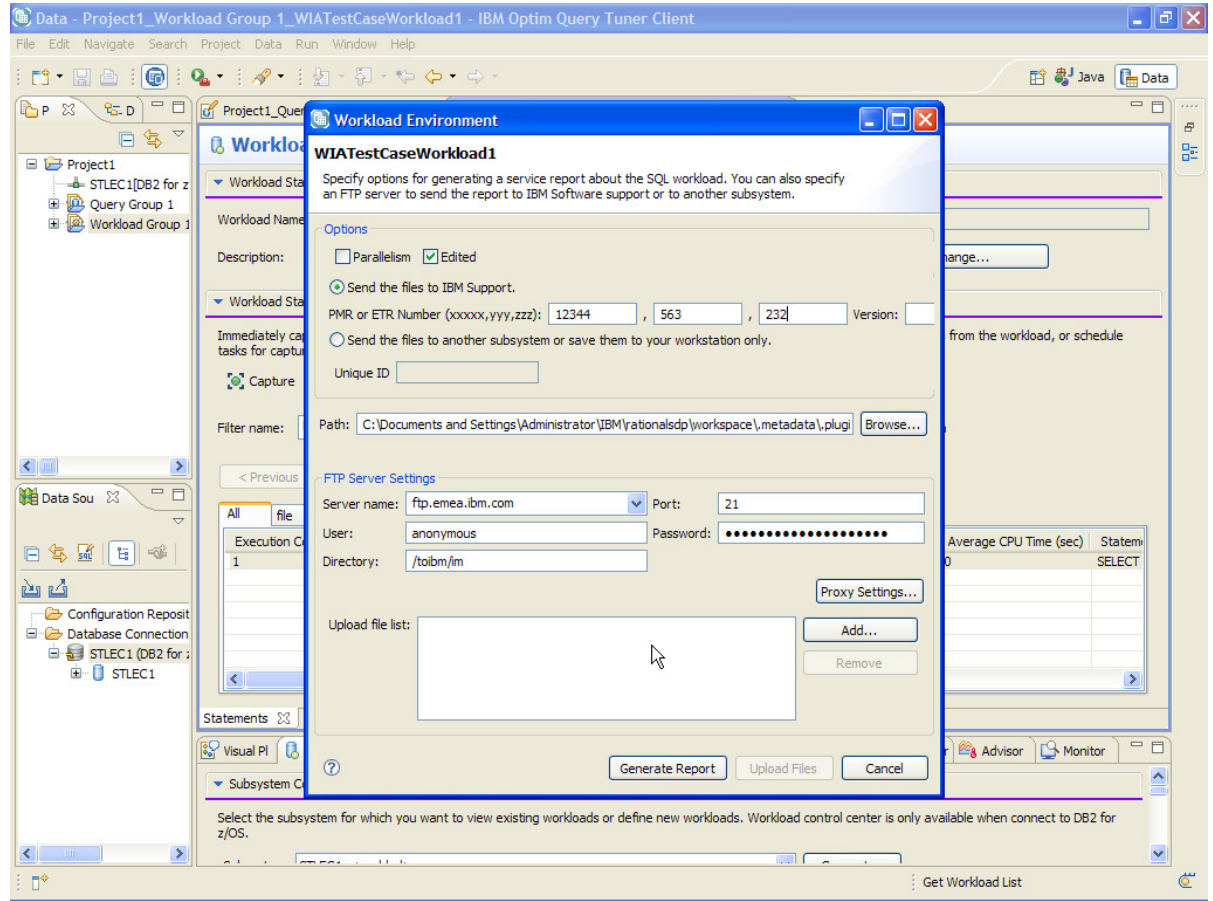

**K 300 SE SE** 

### **Created Files**

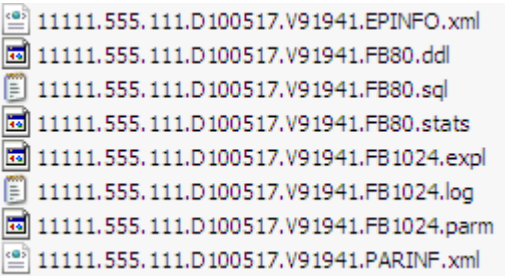

## **Contents of Eclipse-based Query Tuning offerings**

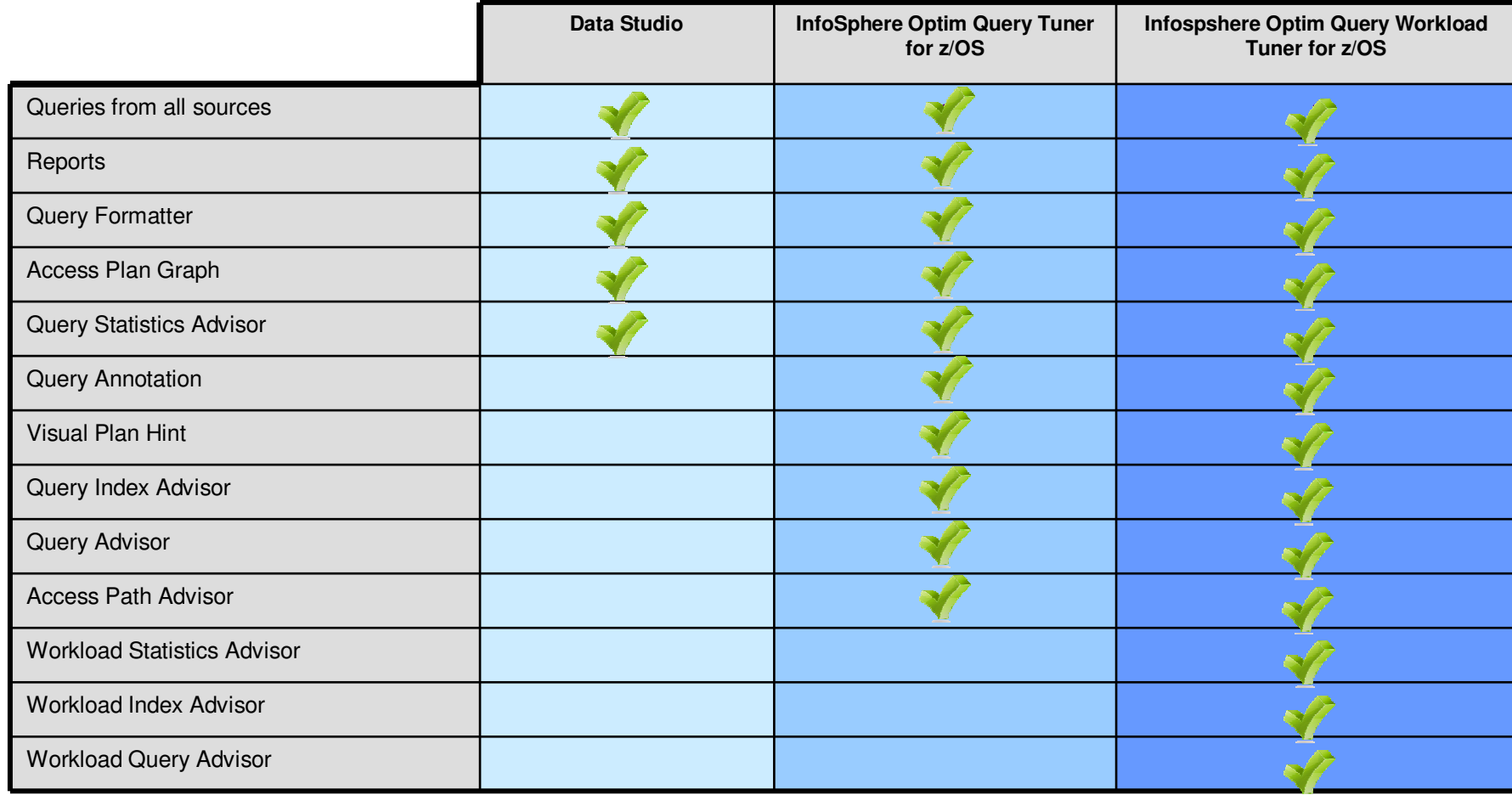

**CALL** 

 $222\pm$